# 校園網路管理與維運

碧華國小資訊組長邱昭士

# 網路名詞解釋

## DNS

- •[什麼是](https://aws.amazon.com/tw/route53/what-is-dns/)DNS ? DNS 簡介- AWS
- [新北市政府教育局校園](https://dns.ntpc.edu.tw/) DNS 管理平台
- DNS,也就是網域名稱系統,它將人們可讀取的網 域名稱 (例如,www.bhes.ntpc.edu.tw) 轉換為機器 可讀取的 IP 地址 (例如,

2001:288:2200:234::234:9、120.102.234.9)。

#### DHCP

- •DHCP([動態主機設定協定](https://www.wikiwand.com/zh-tw/DHCP))- 維基百科
- •用於內部網路或網路服務供應商自動分配 IP[位址給](https://www.wikiwand.com/zh-tw/IP%E5%9C%B0%E5%9D%80)使用者。
- •用於內部網路管理員對所有電腦作中央管 理。

#### IPv4

- •IPv4的IP位址是由32位元所組成,原始的表 示方式是8個位元為一個單位,分4個部分。 每個部分以2進位表示,並以「.」做區隔。
- •10100011.00010100.10101001.11111110
- •10進位:163.20.169.254

## IPv6

- IPv6的IP位址則是128位元組成,表示方式是使用8組數字,每組為4個字元的16進 位方法表示。而區隔每個部分的方式,是以「:」表示。
- 2001:288:2213:5:4370:1138:1535:81c0
- 規則1 : 每組數字的第一個0可以省略,若整組皆為0,則以0表示。譬如,「0DB8」 可以省略為「DB8」,「0000」則為「0」。
- 規則2:連續出現的0000可以省略成「::」。譬如:「:0000:0000:0000:0000:」可 以省略成「:0000:0000:0000::」、「:0:0:0:0:」、「:0::0:] 或「::」。但,對於一個 IPv6位址,只能出現一次「::」來省略0。

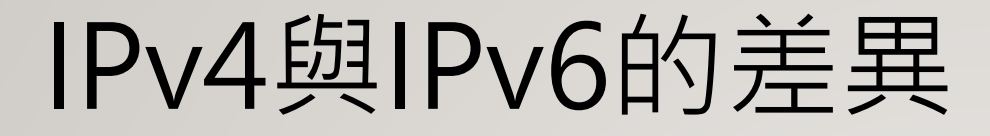

- •IPv4- [維基百科](https://www.wikiwand.com/zh-tw/IPv4)
- •IPv6- [維基百科](https://www.wikiwand.com/zh-tw/IPv6)
- •認識IPv4與IPv6[的差異](https://www.ithome.com.tw/tech/92046)

#### •[新北市資訊業務入口網](https://mis.ntpc.edu.tw/)

- [連線單位](https://mis.ntpc.edu.tw/p/412-1001-710.php?Lang=zh-tw)IPv4分配
- [連線單位](https://mis.ntpc.edu.tw/p/412-1001-711.php?Lang=zh-tw)IPv6分配
- [光纖連線單位](https://mis.ntpc.edu.tw/p/412-1001-712.php?Lang=zh-tw)

#### VLAN

#### •VLAN- 維基百科, 自由的百科全書

•不同VLAN之間或VLAN與LAN / WAN的數據通 訊必須通過第3層[\(網路層](https://www.wikiwand.com/zh-tw/%E7%BD%91%E7%BB%9C%E5%B1%82))完成。否則,即 便是同一交換器上的連接埠,假如它們不處於 同一個VLAN,正常情況下也無法進行數據通 訊。

#### TCP/UDP

#### •[TCP/UDP](https://www.wikiwand.com/zh-tw/TCP/UDP%E7%AB%AF%E5%8F%A3%E5%88%97%E8%A1%A8)埠列表- 維基百科

#### **LACP**

#### •LACP(鏈路聚合)- [維基百科](https://www.wikiwand.com/zh-tw/%E9%8F%88%E8%B7%AF%E8%81%9A%E5%90%88)

#### •建立[Port Channel\(LACP&PAgP\)](http://www.james-tw.com/cisco/etherchannel-config)

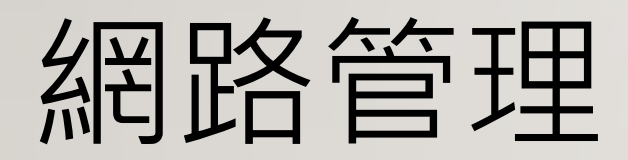

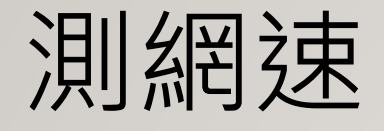

- •TANet [SpeedTest](http://sp.tanet.edu.tw/)
- •[政治大學校園網路測速](https://speed.nccu.edu.tw/speedtest/)

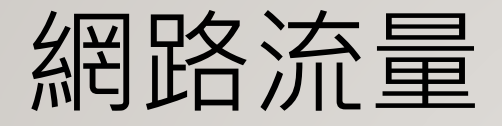

#### •[新北市教網網路流量分析表](https://mrtg.ntpc.edu.tw/)

•TANet[網路即時流量圖](https://traffic.tanet.edu.tw/)

VPN

#### •[新北市教育局](https://vpn.ntpc.edu.tw/dana-na/auth/url_2/welcome.cgi)SSL VPN服務

#### •使用 [Pulse Secure](https://webnas.bhes.ntpc.edu.tw/wordpress/archives/21397) 連線新北市SSL VPN

安裝與設定

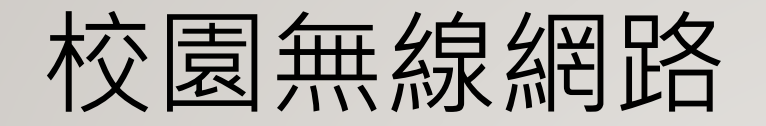

#### •[NTPC WiFi](https://acomwifi.ntpc.edu.tw/ntpcwifi/index.php)管理系統

#### •[校園無線網路連線](http://webnas.bhes.ntpc.edu.tw/wordpress/wp-content/uploads/2020/01/%E6%A0%A1%E5%9C%92%E7%84%A1%E7%B7%9A%E7%B6%B2%E8%B7%AF%E9%80%A3%E7%B7%9A-Eduroam-%E4%BD%BF%E7%94%A8%E6%96%B9%E5%BC%8F.pdf) Eduroam 使用方式

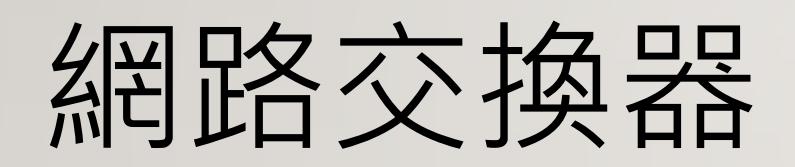

#### • L2 Features  $\rightarrow$  VLAN  $\rightarrow$  802.1Q VLAN Settings

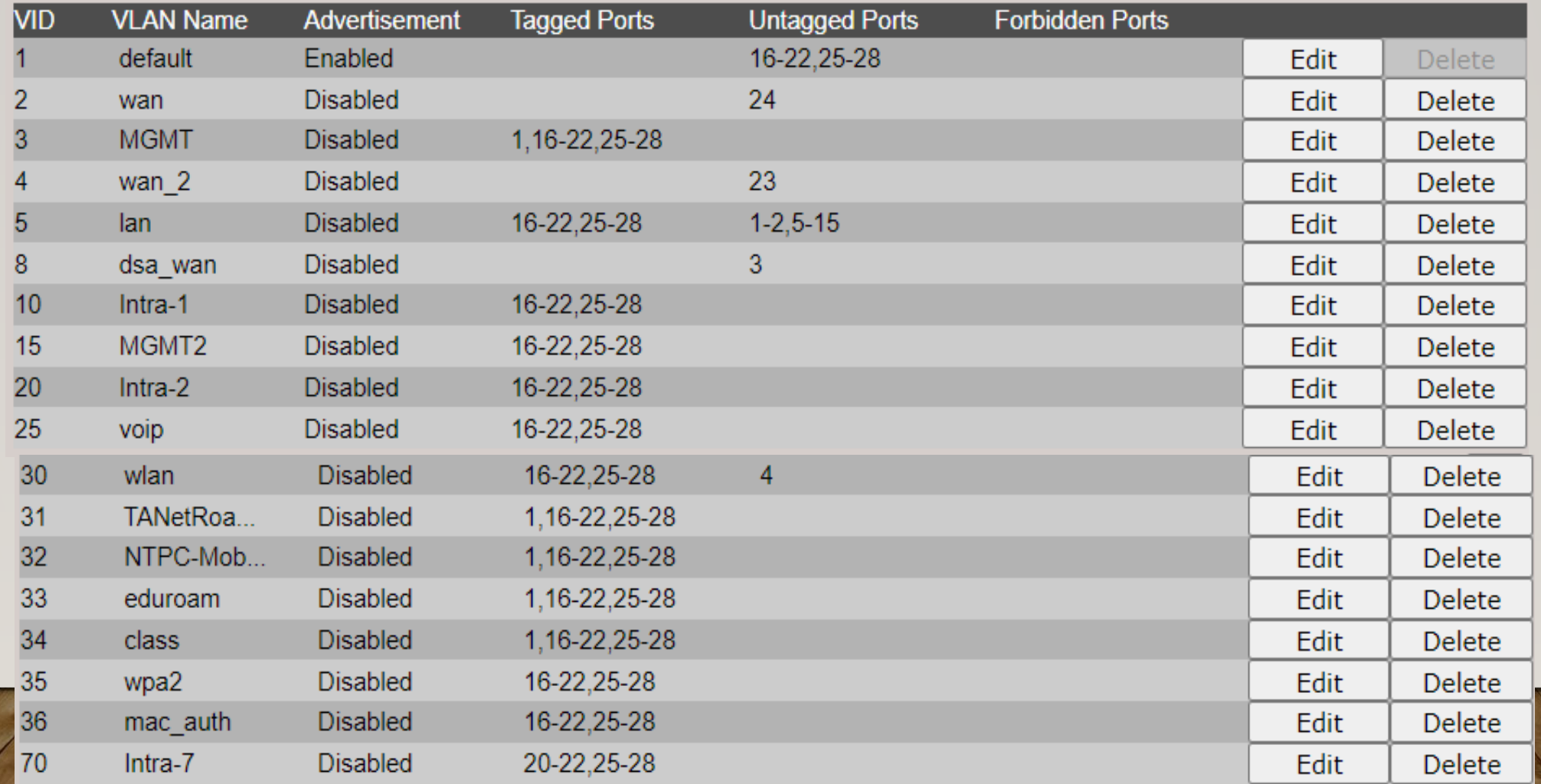

• L2 Features  $\rightarrow$  VLAN  $\rightarrow$  802.1Q VLAN Settings

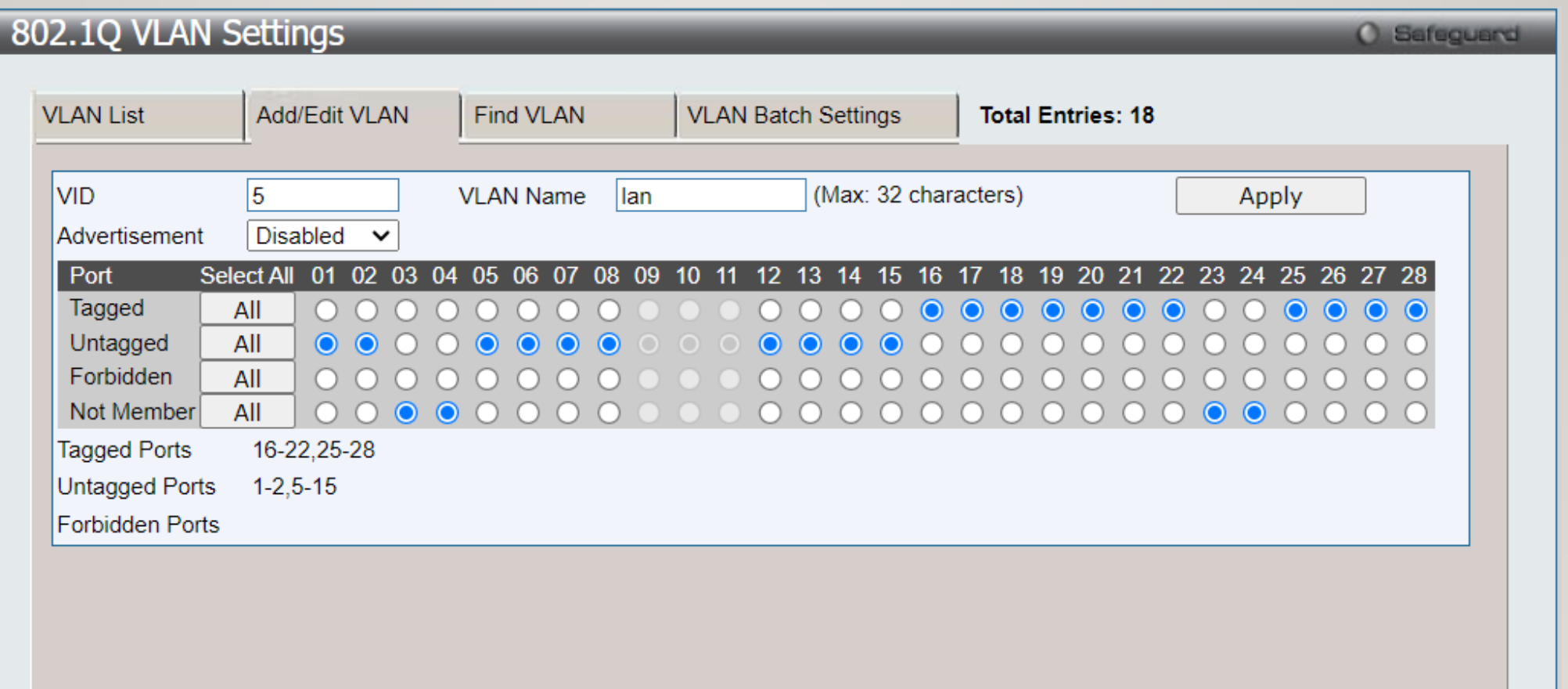

#### • Management → IP Interface → System IP Address Settings

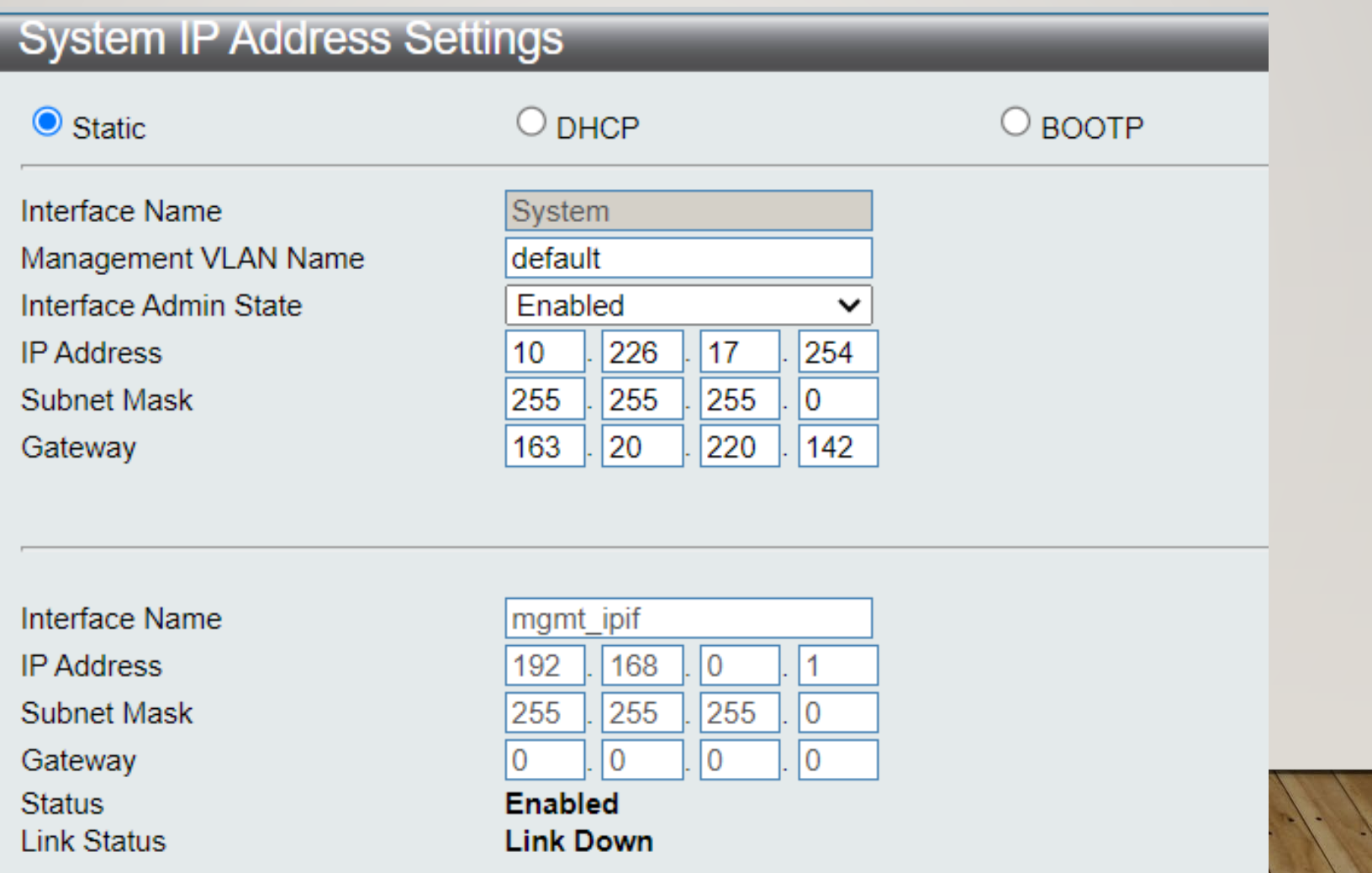

#### • Management  $\rightarrow$  ARP  $\rightarrow$  ARP Table

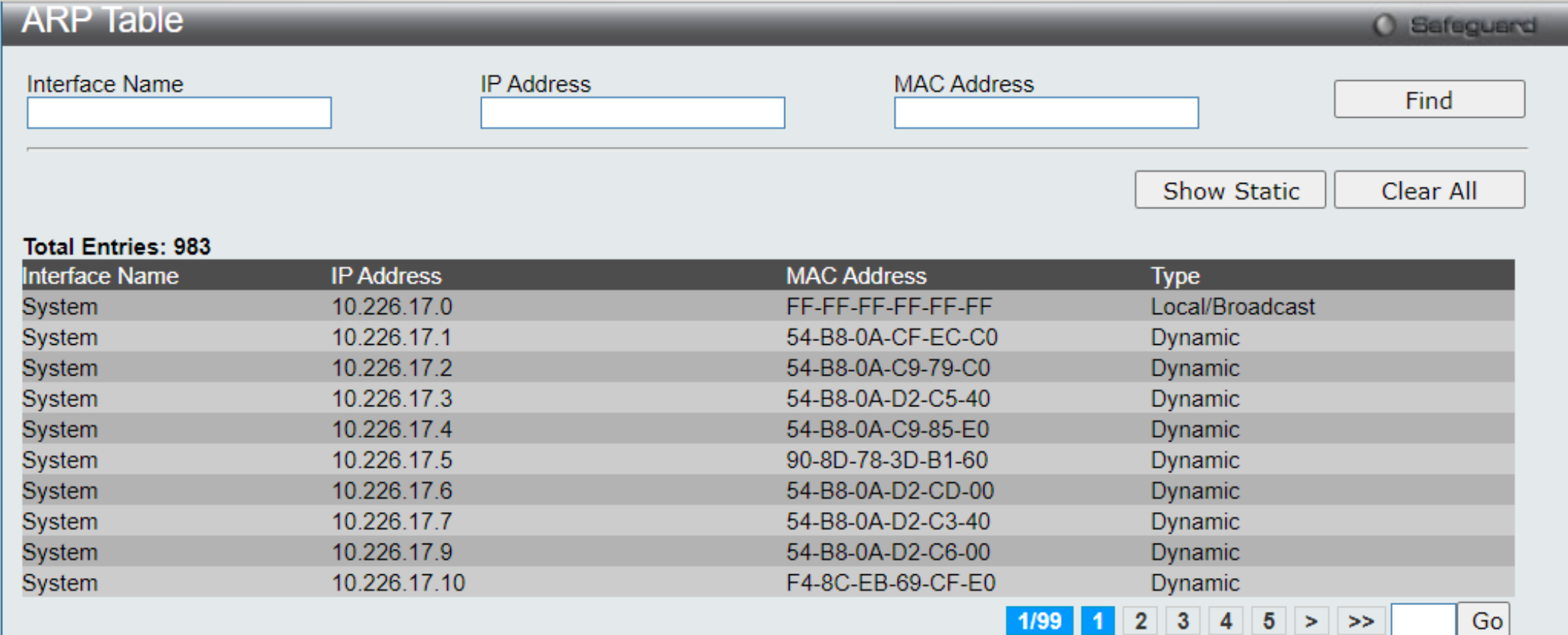

#### • Management → IP Interface → System IP Address Settings

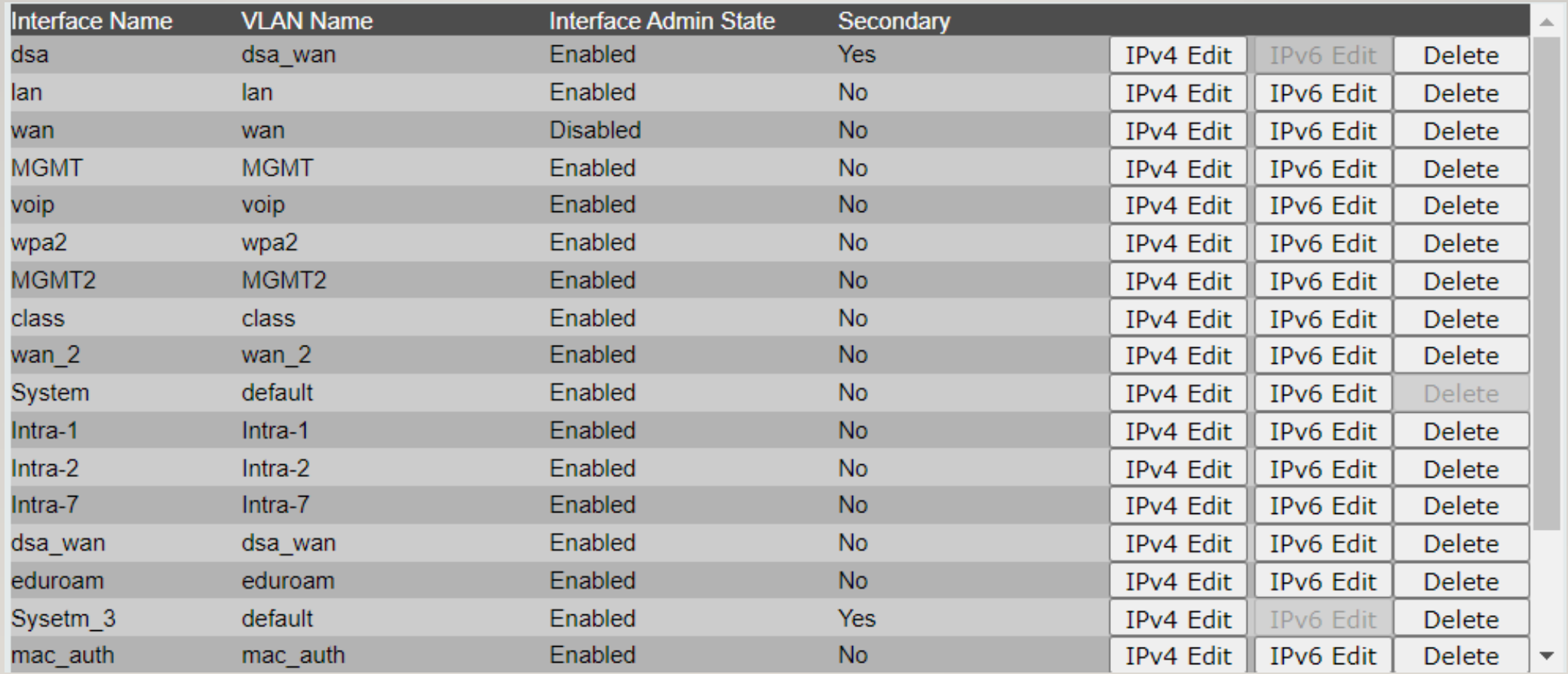

#### • Link Aggregation →Port Trunking Settings

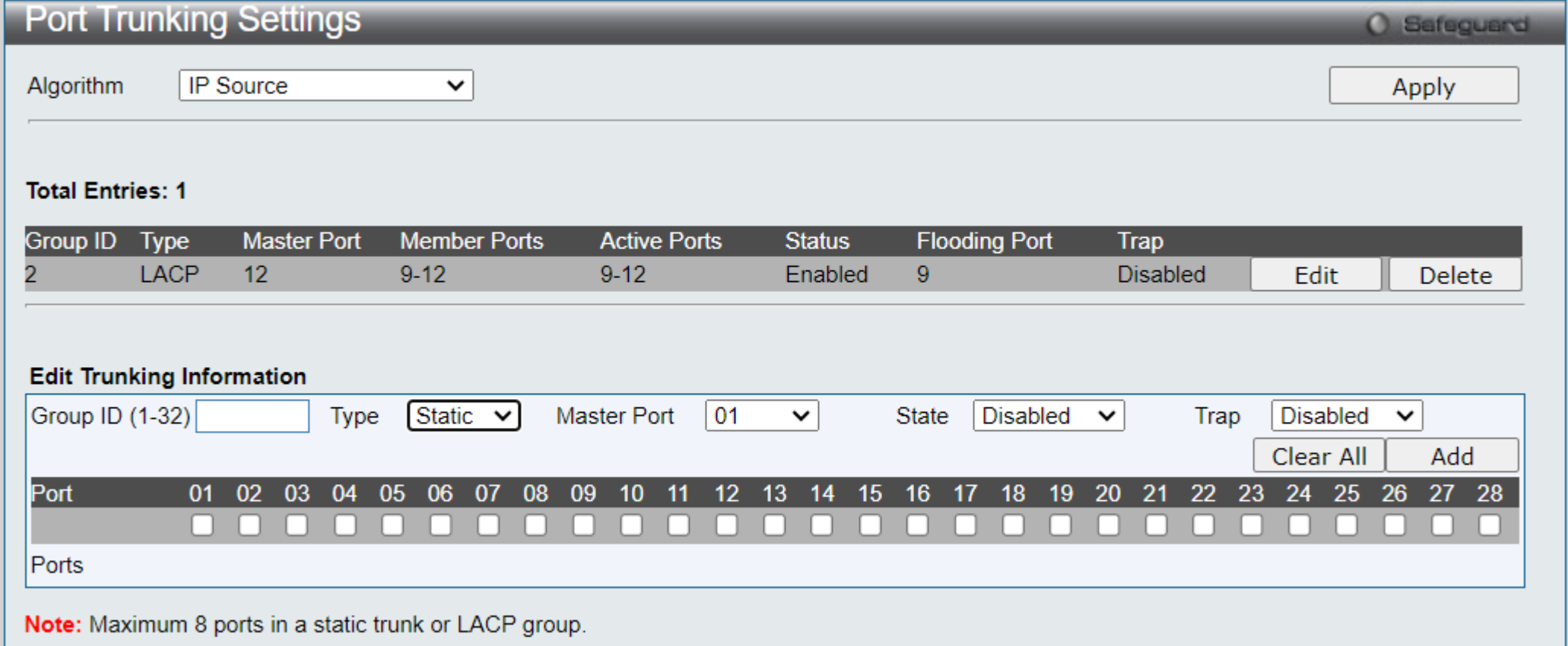

#### L3 Features  $\rightarrow$  IPv4 Static/Deault Route Settings

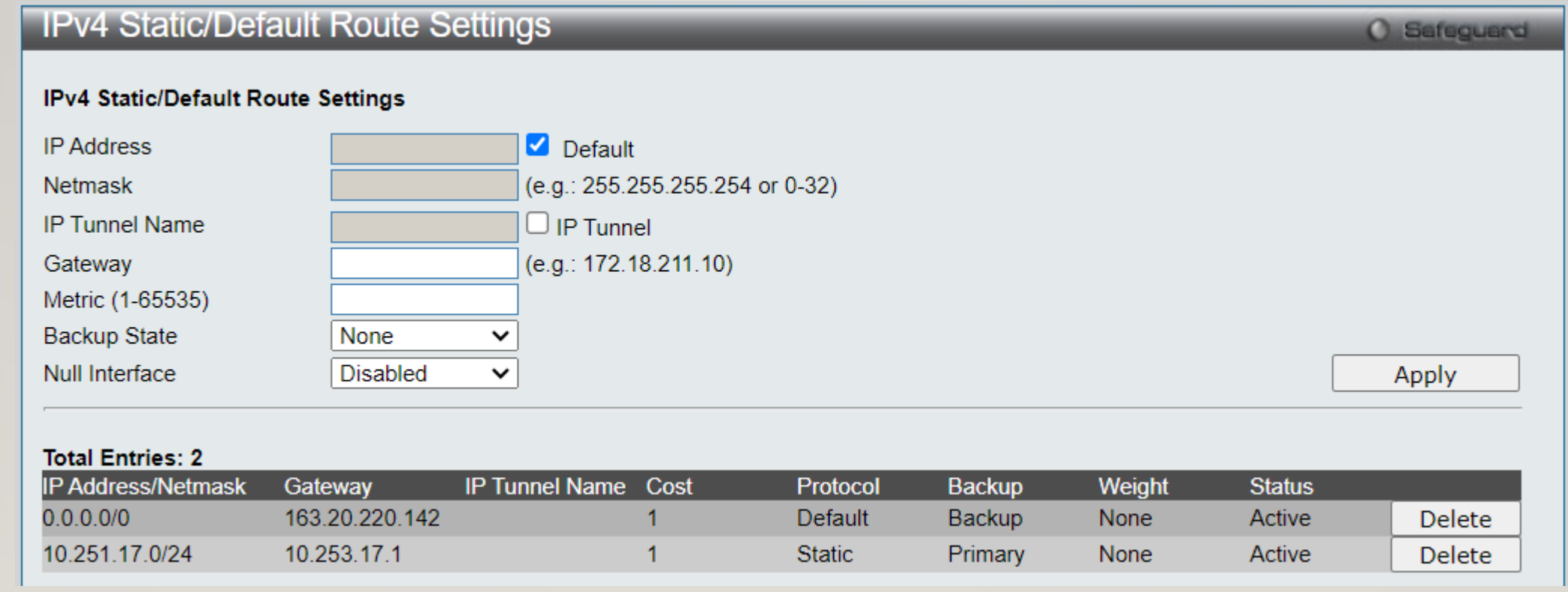

#### L3 Features  $\rightarrow$  IPv4 Route Table

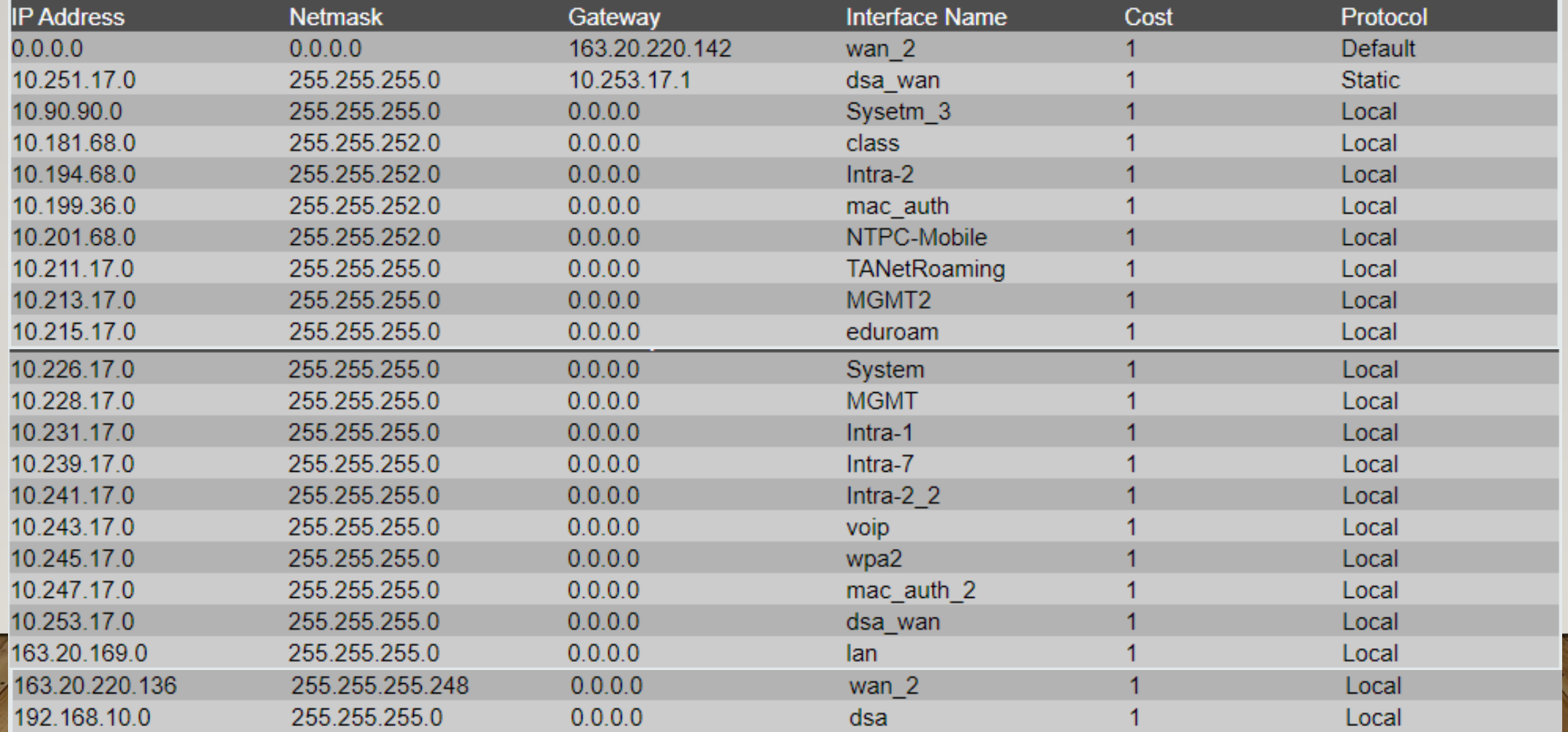

#### Dlink DGS-1250-52X

#### $\cdot$  L2 Features  $\rightarrow$  VLAN  $\rightarrow$  802.1Q VLAN

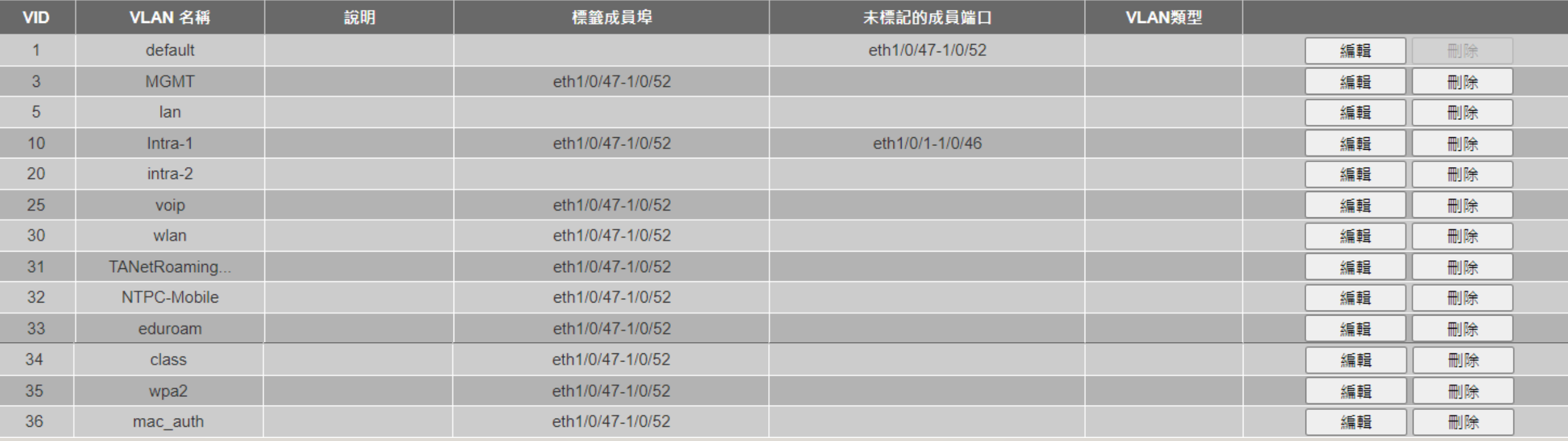

#### Dlink DGS-1250-52X

•L2 Features → VLAN → VLAN介面

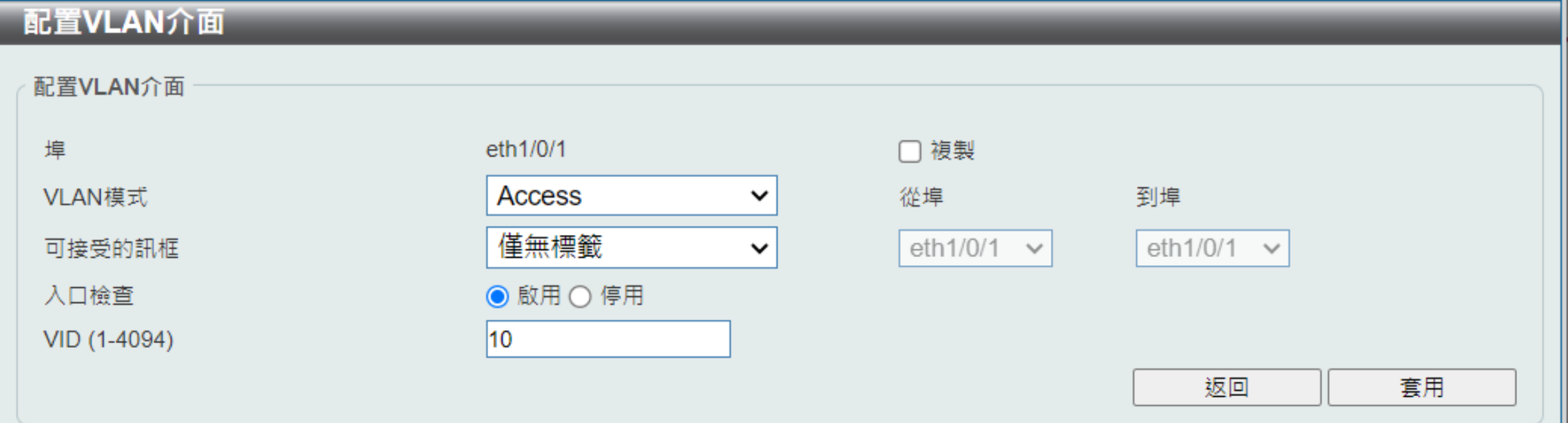

#### Dlink DGS-1250-52X

#### •L2 Features → VLAN → VLAN介面

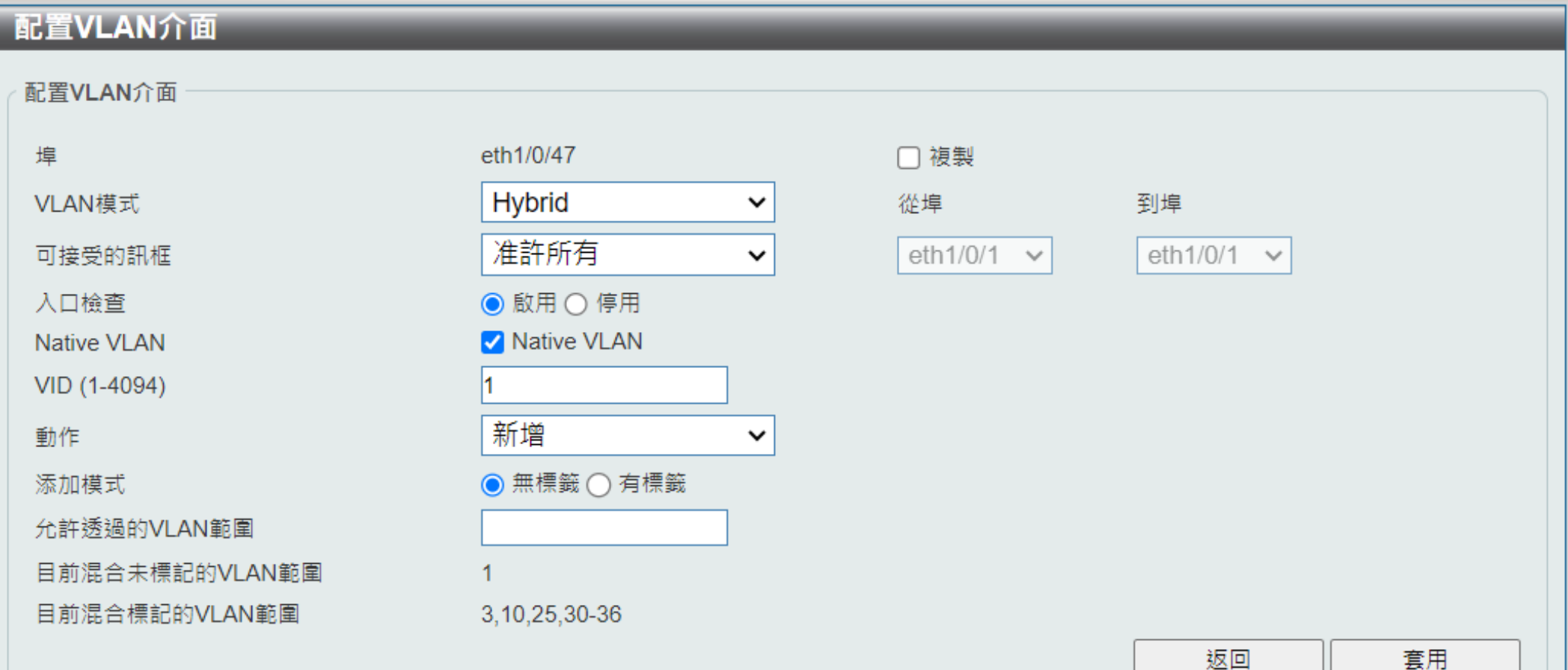

## Dlink DGS-1510-28XMP

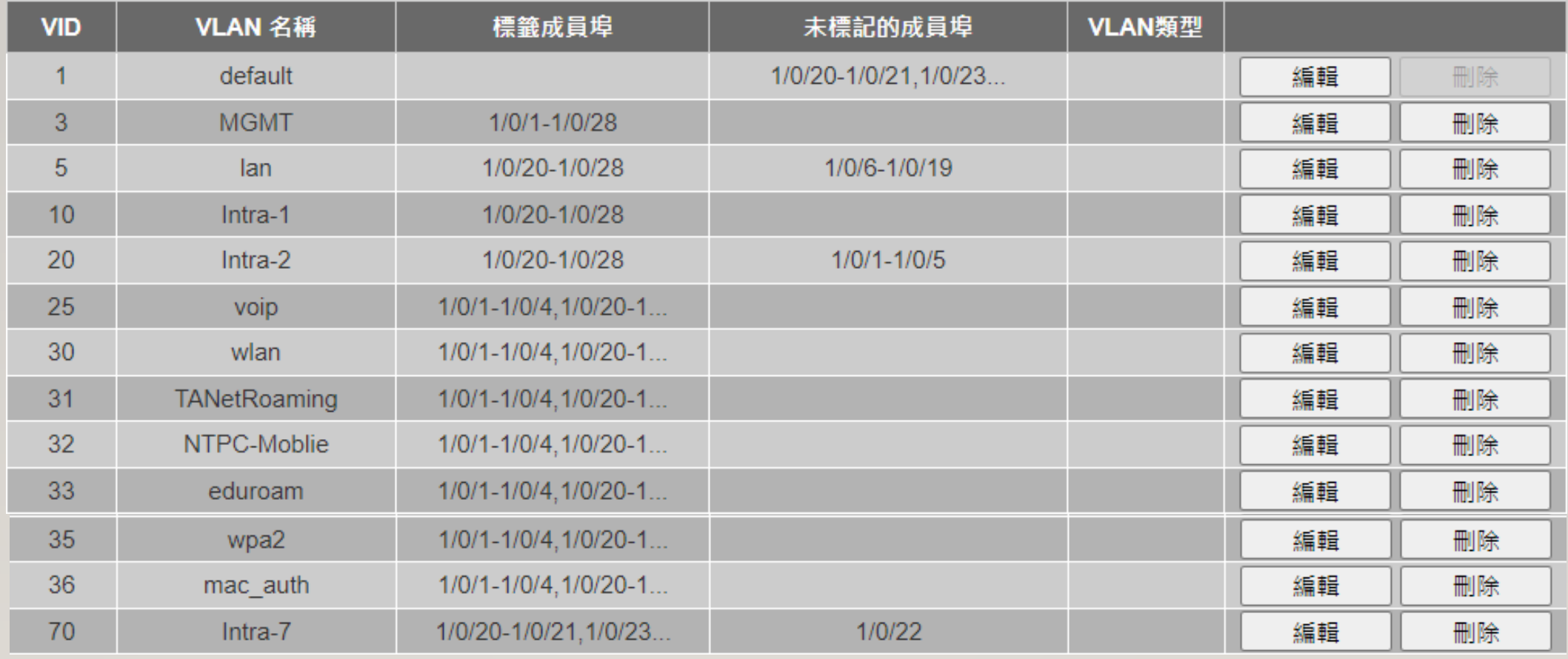

#### Dlink DGS-1510-28XMP

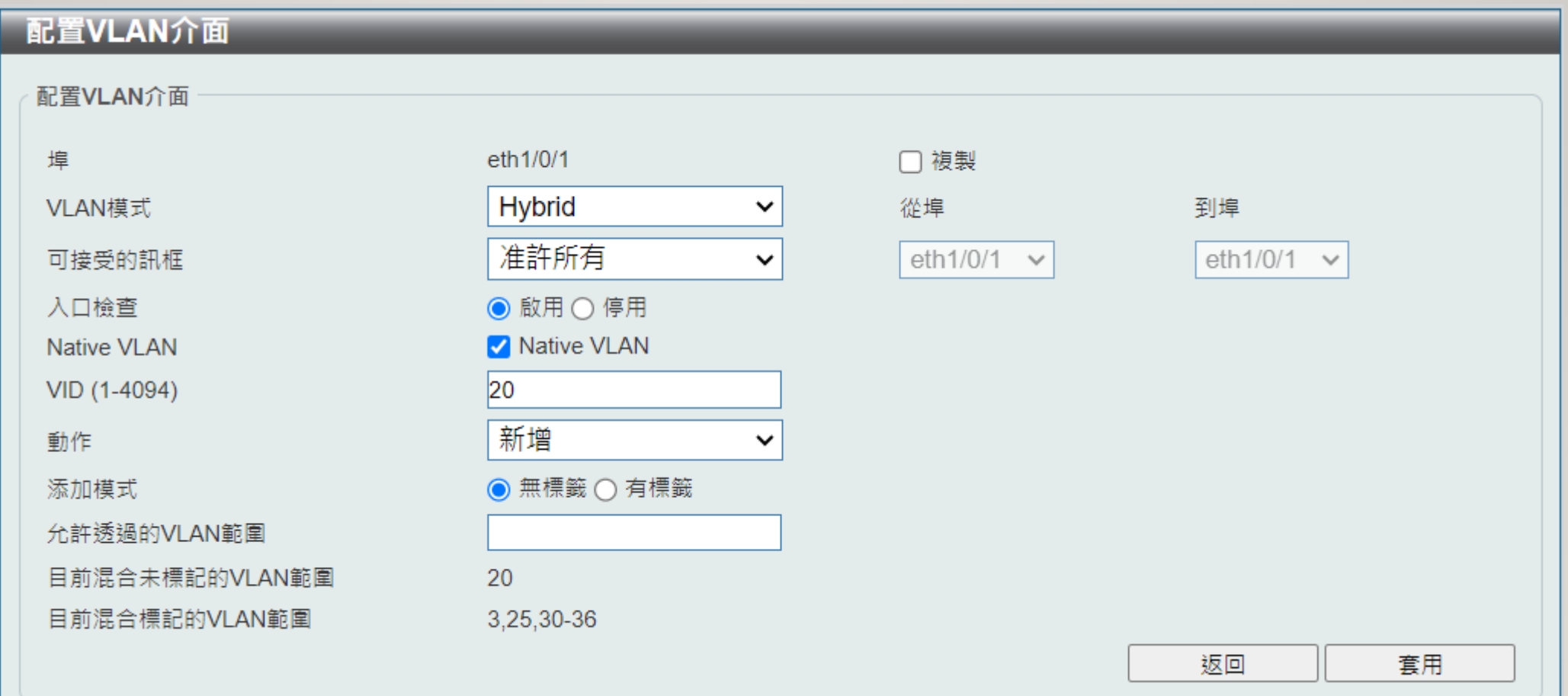

#### Dlink DGS-1510-28XMP

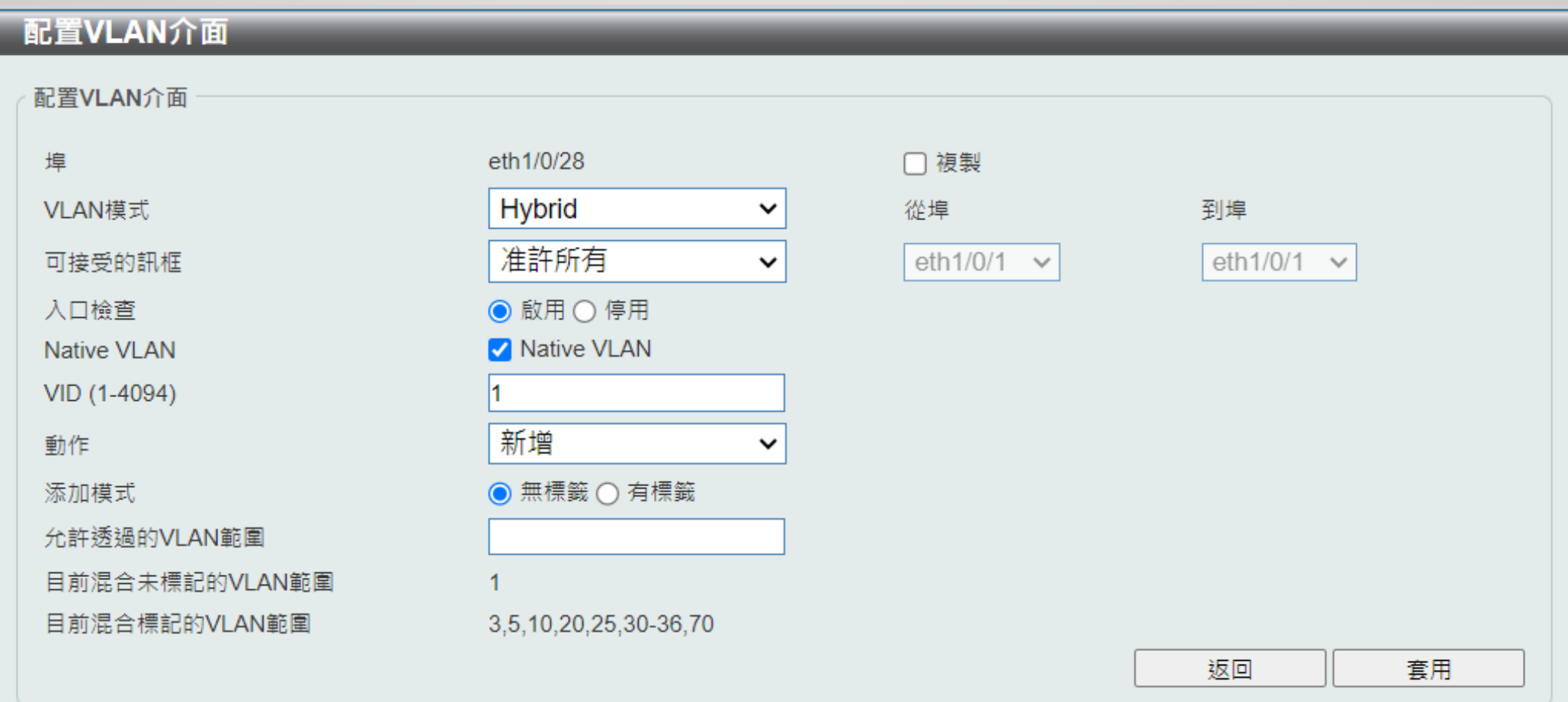

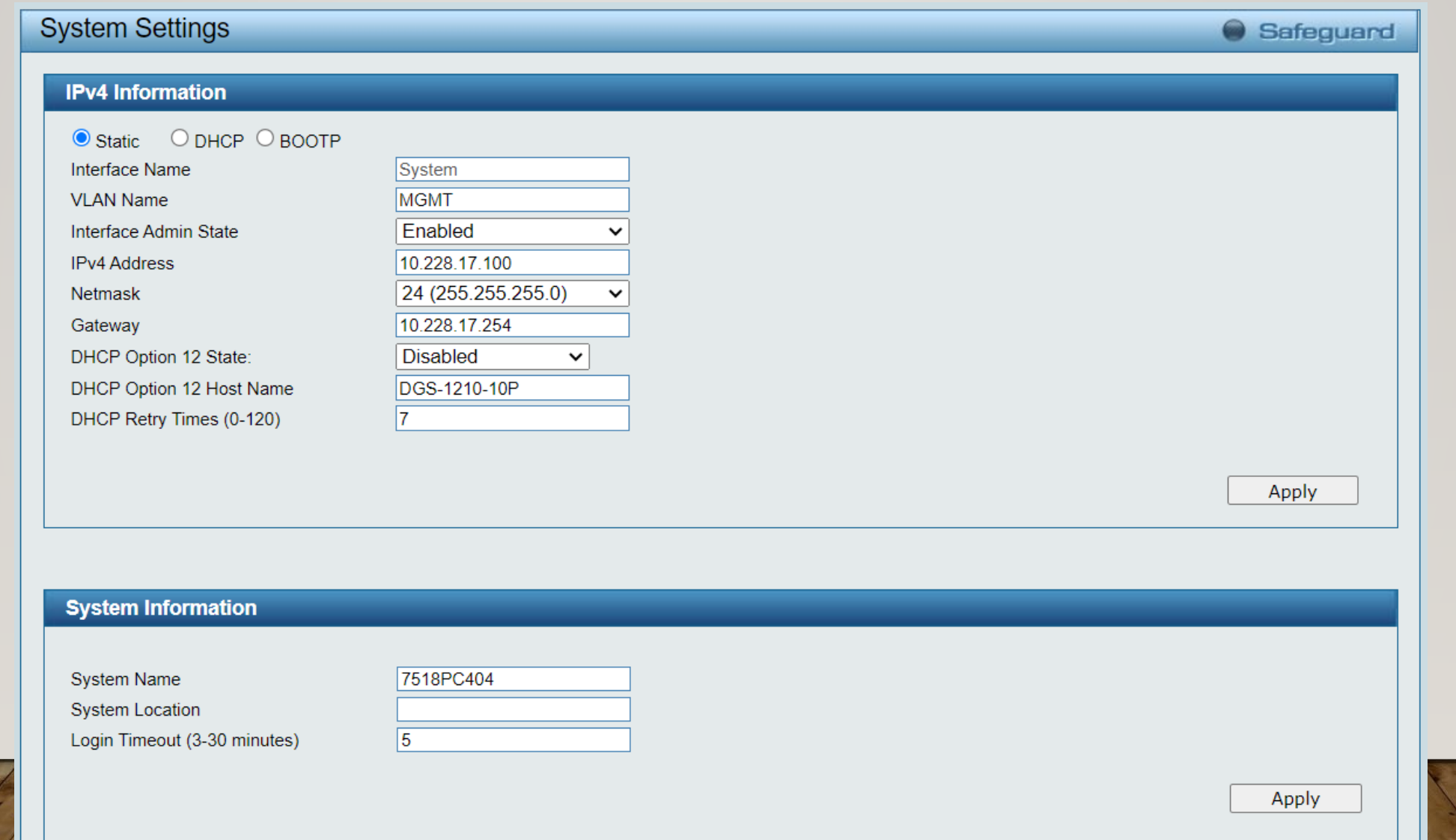

**The community of the State** 

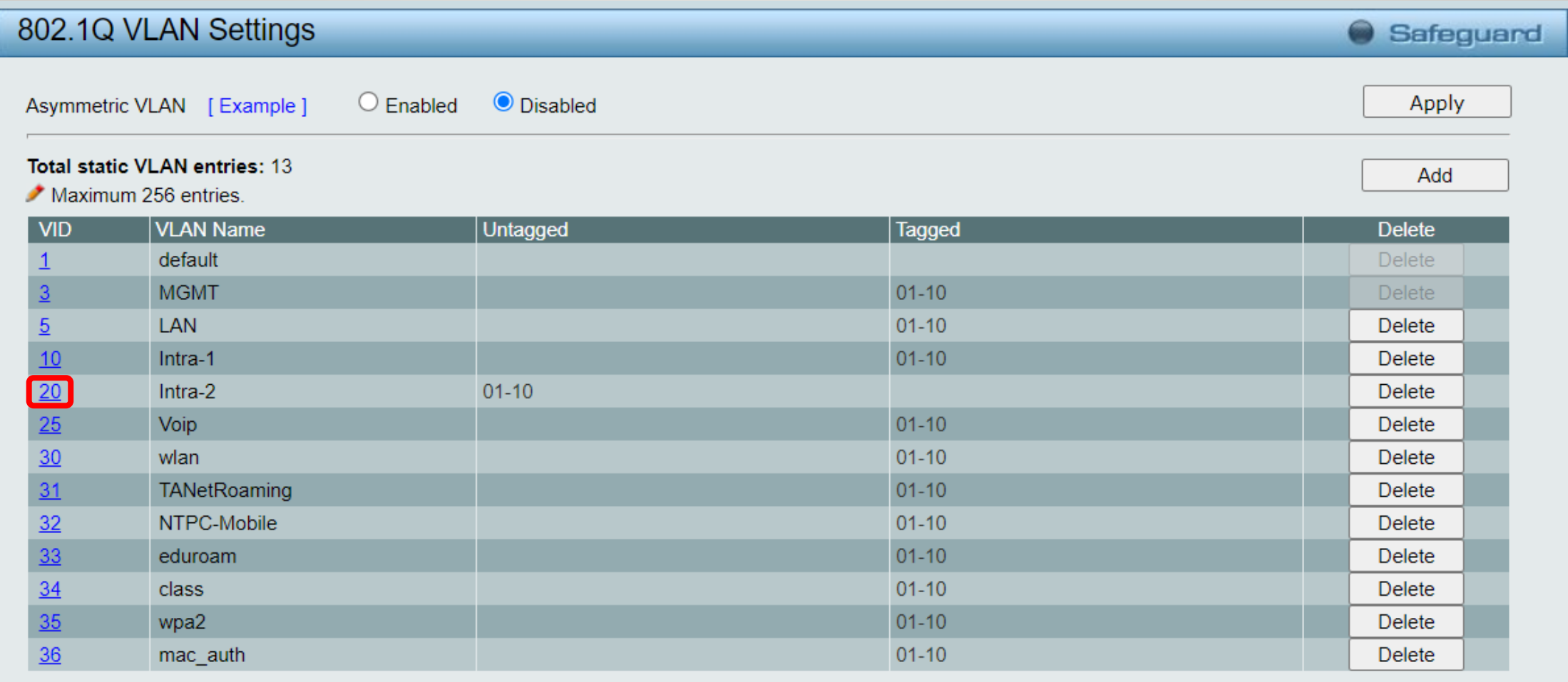

#### $\cdot$  VLAN  $\rightarrow$  802.1Q VLAN

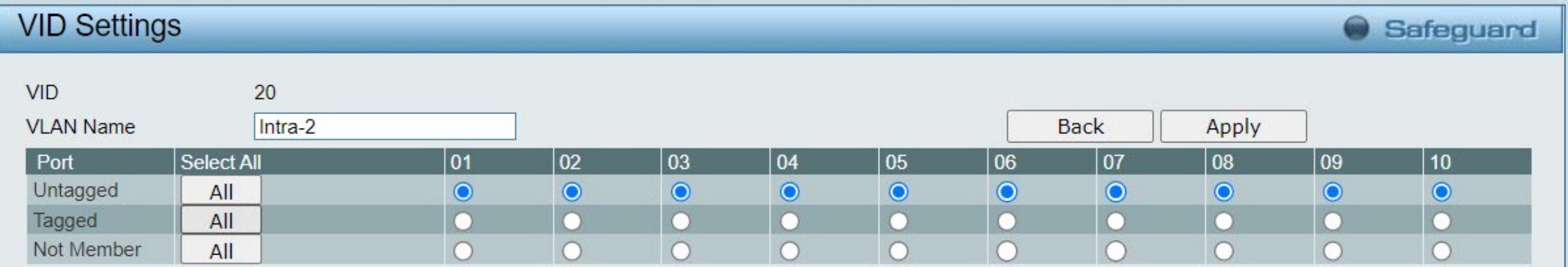

#### $\cdot$  L3 Functions  $\rightarrow$  IP Interface

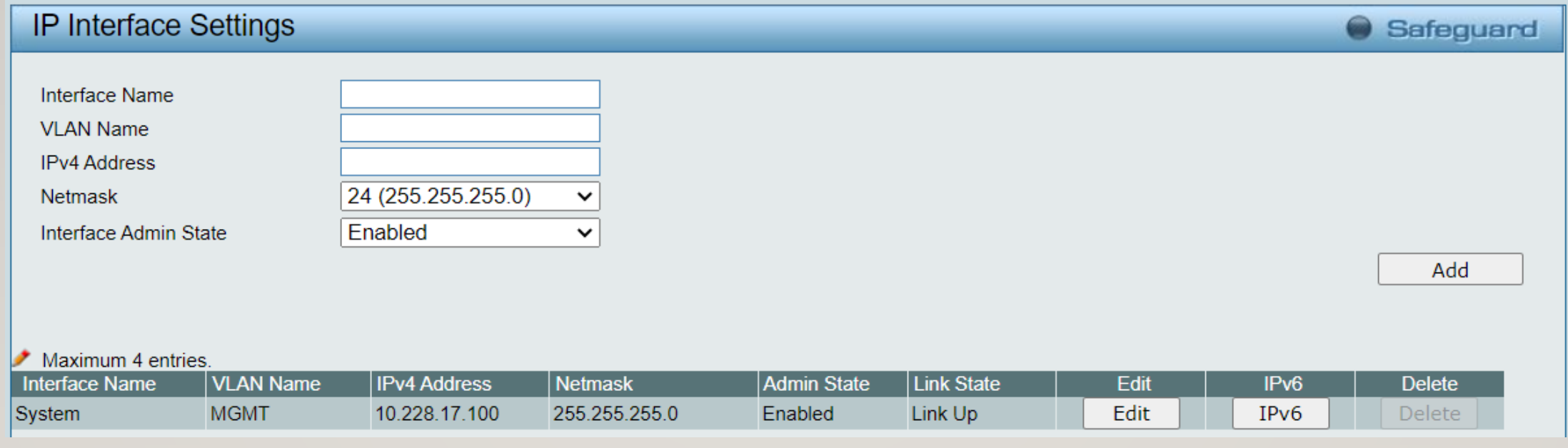

#### **System Configuration**

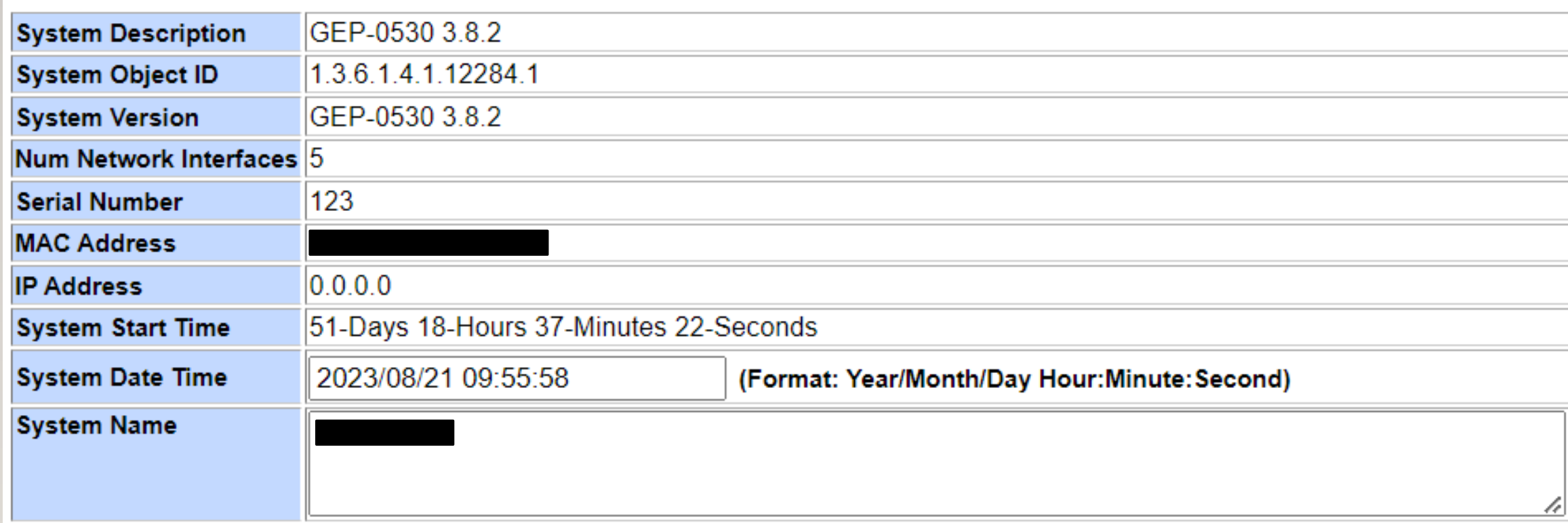

#### **SNTP Configuration**

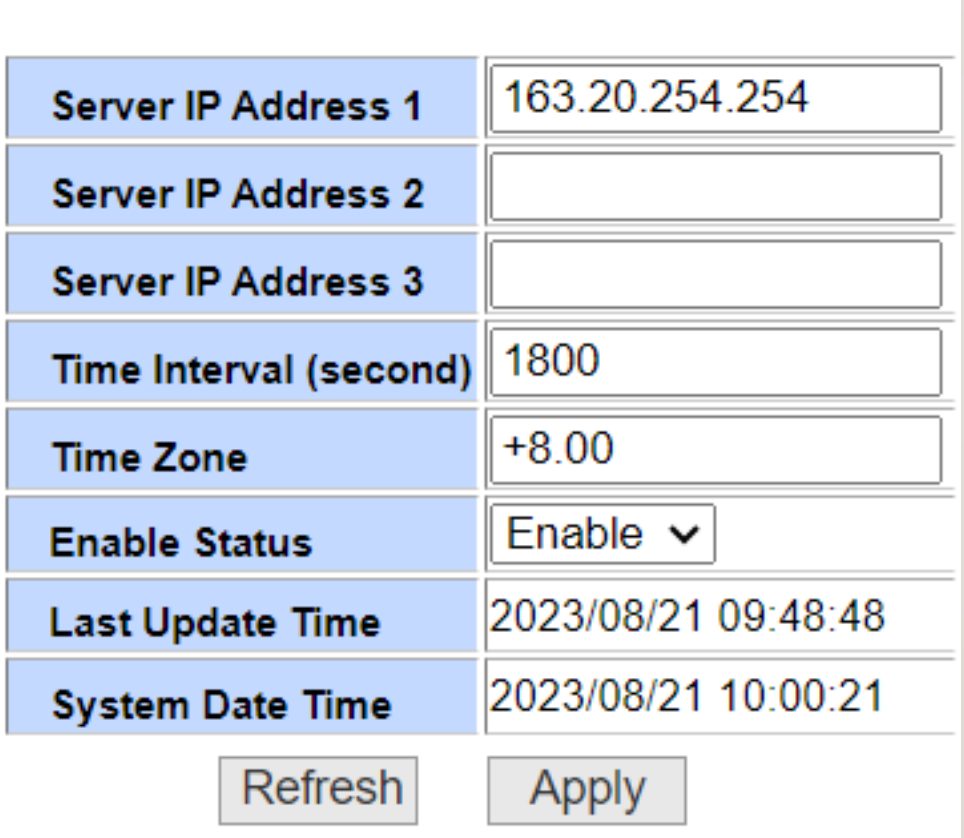

#### **SNTP Configuration**

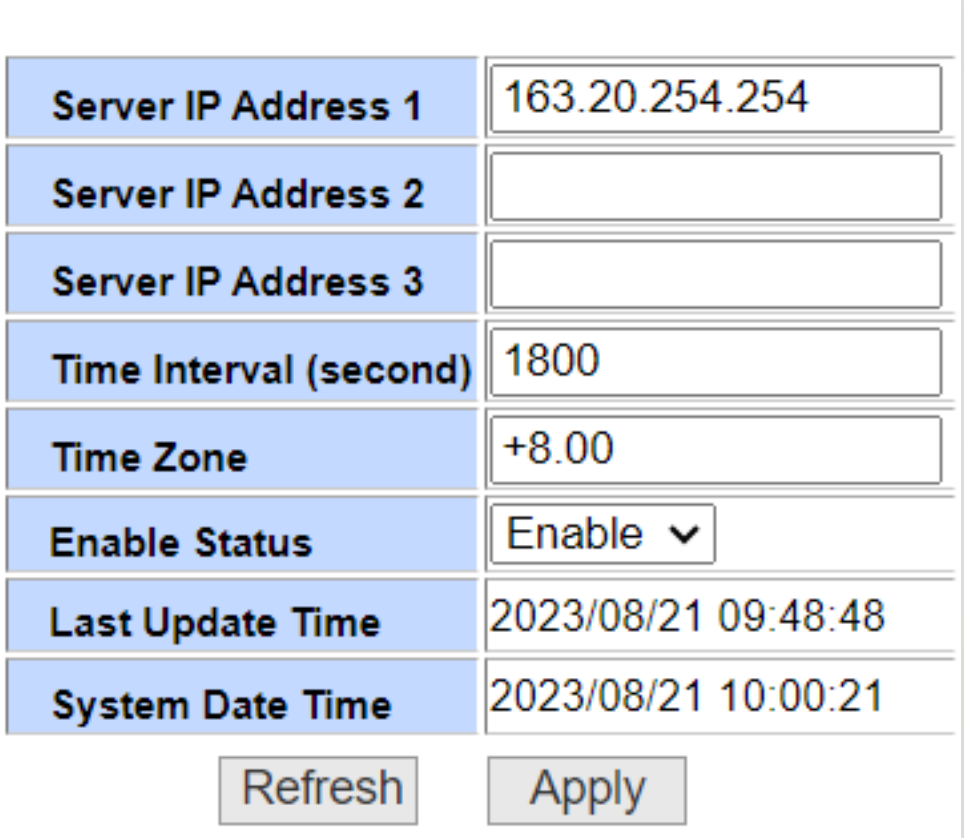

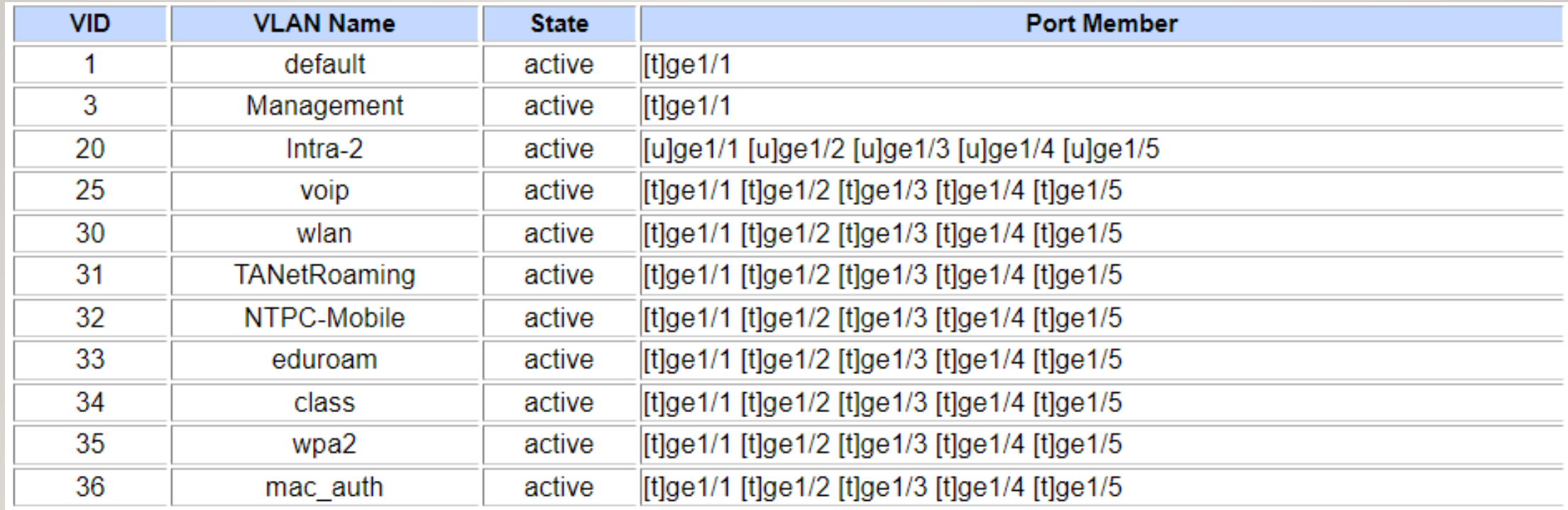

#### **Static VLAN Configuration**

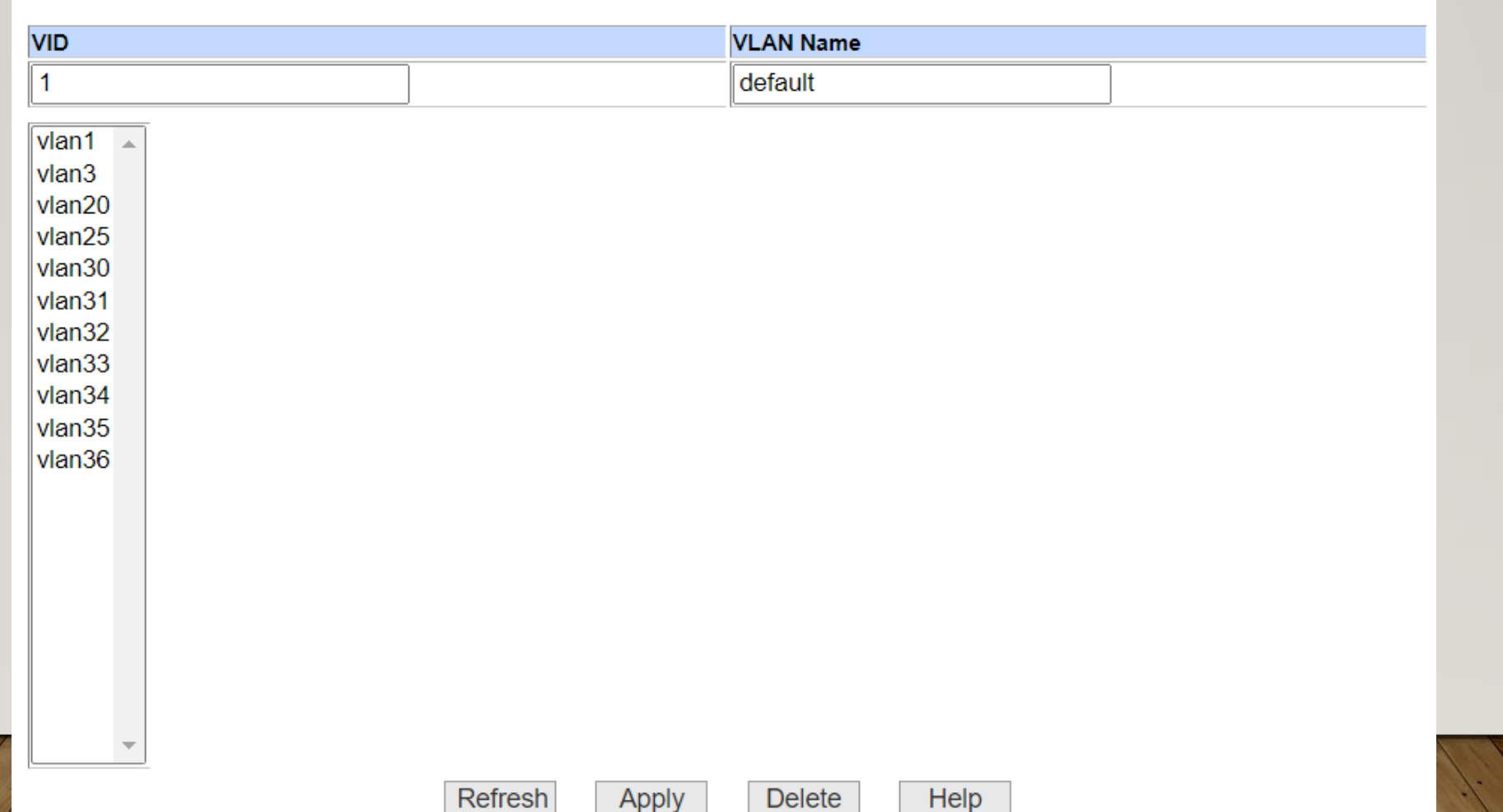

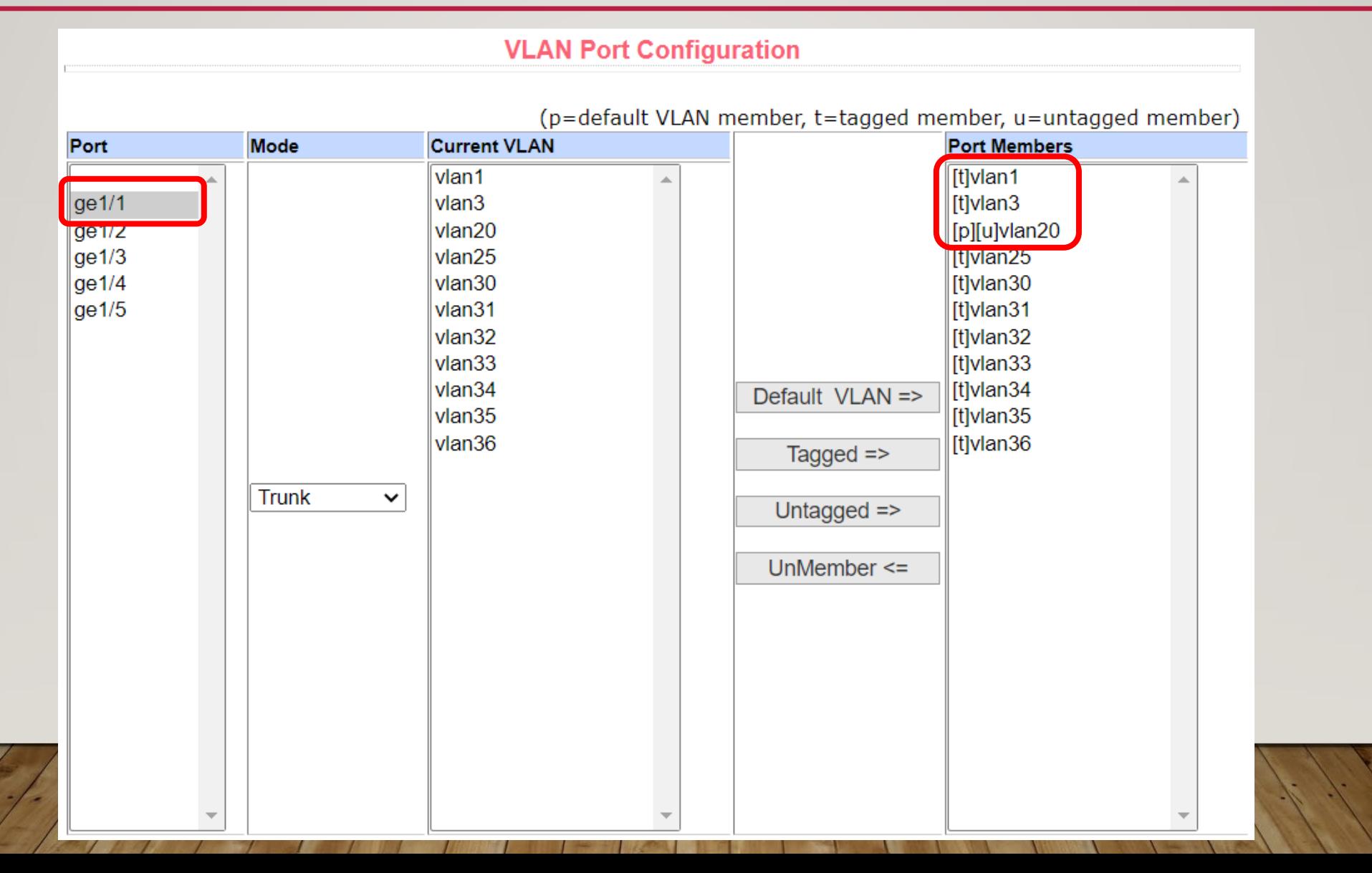

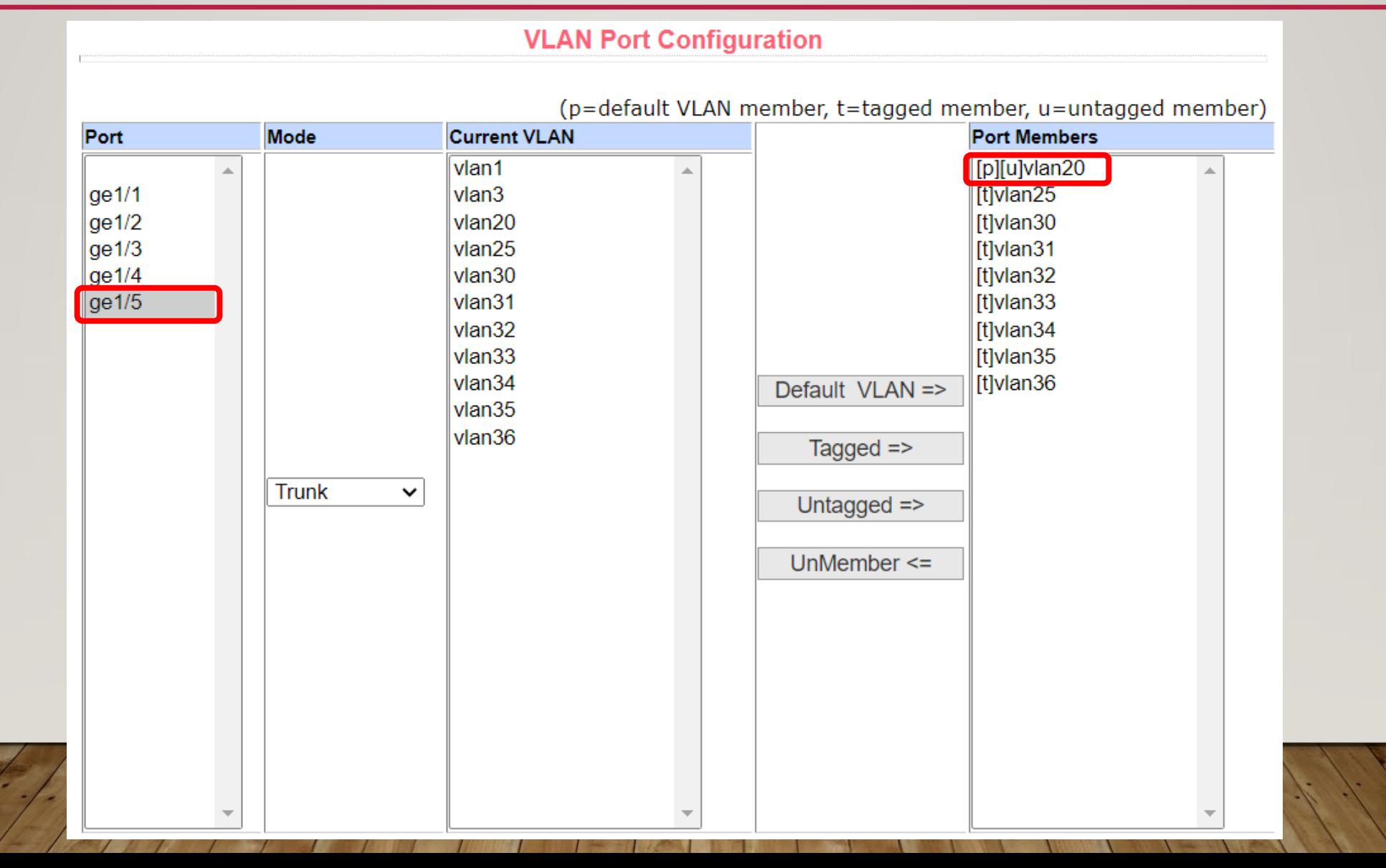

• IP Basic Configuration → IP Address Configuration

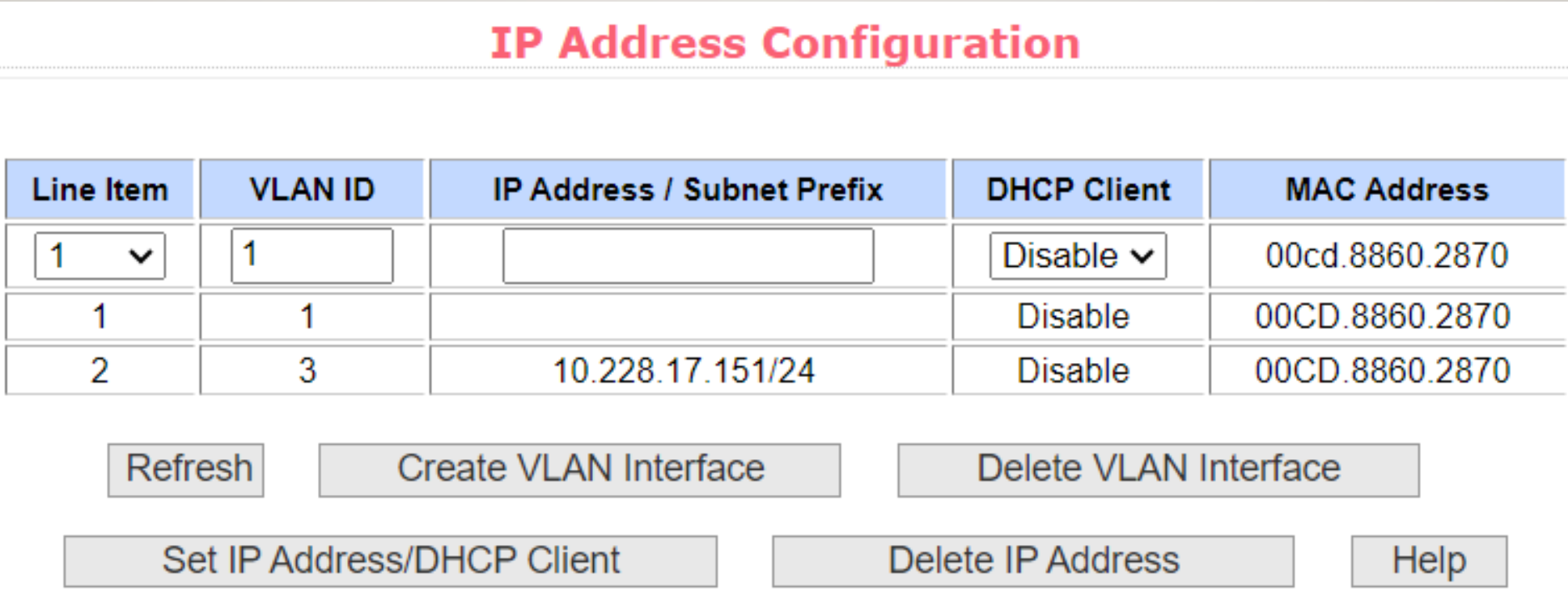

• IP Basic Configuration → Host Static Route Configuration

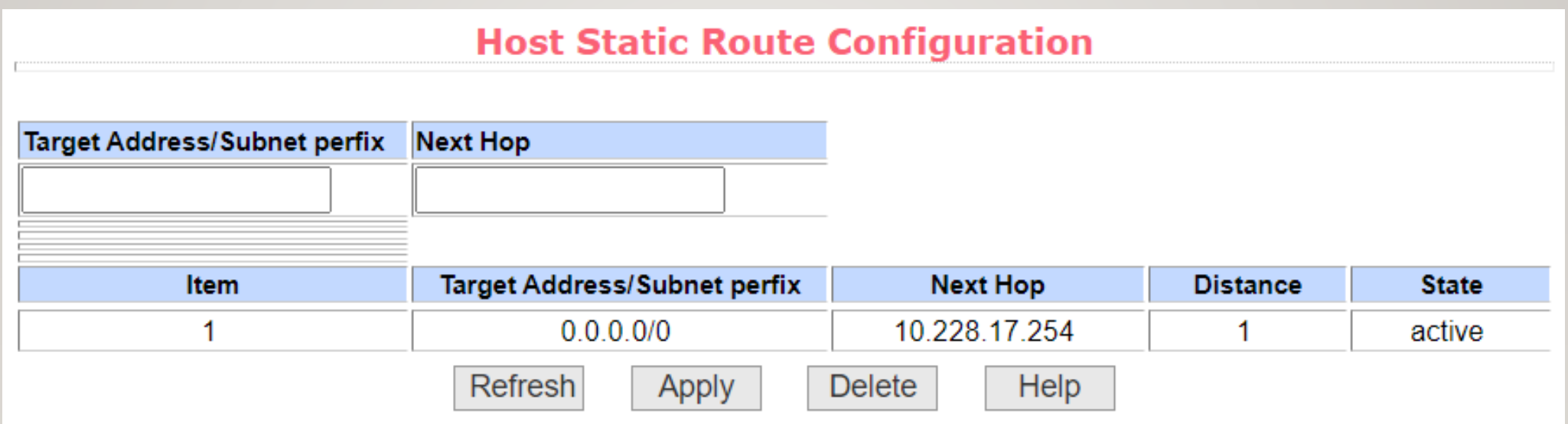

# Wireless LAN Controller

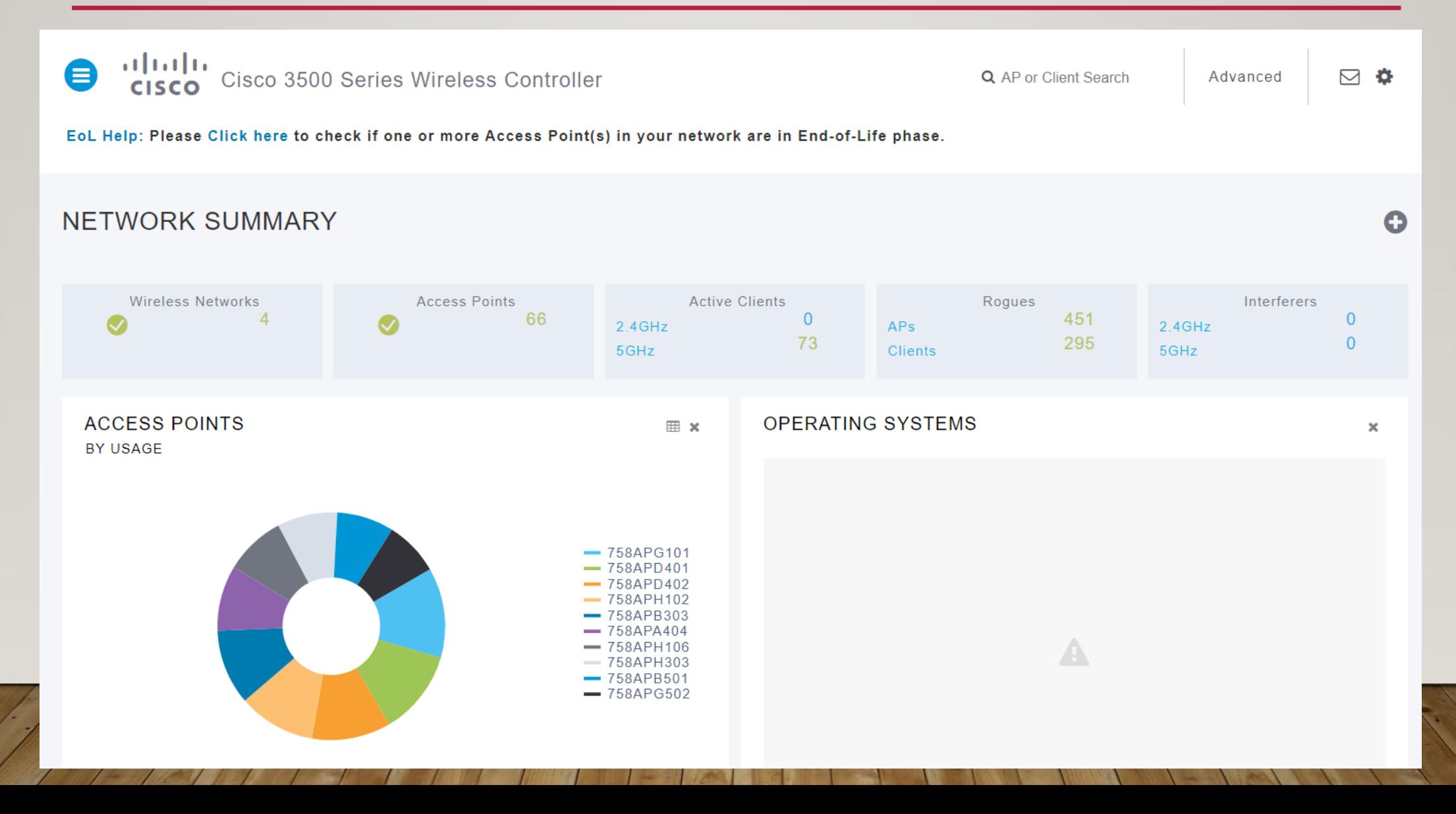

#### **ACCESS POINTS**

 $\approx 2401$ 

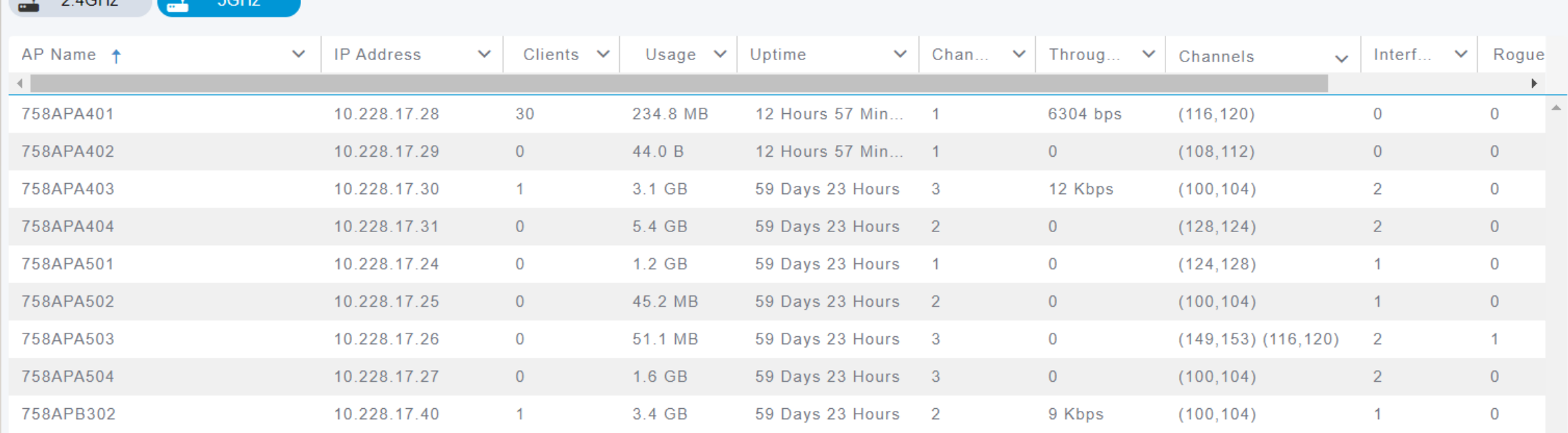

#### **CLIENTS**

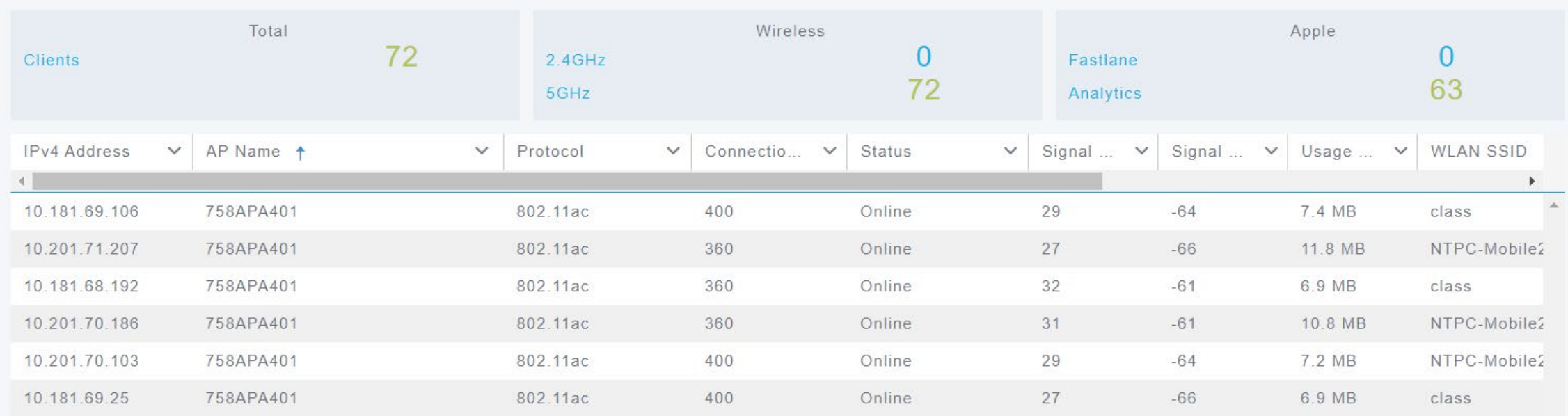

802.11a > RRM > Dynamic Channel Assignment (DCA)

#### **Dynamic Channel Assignment Algorithm**

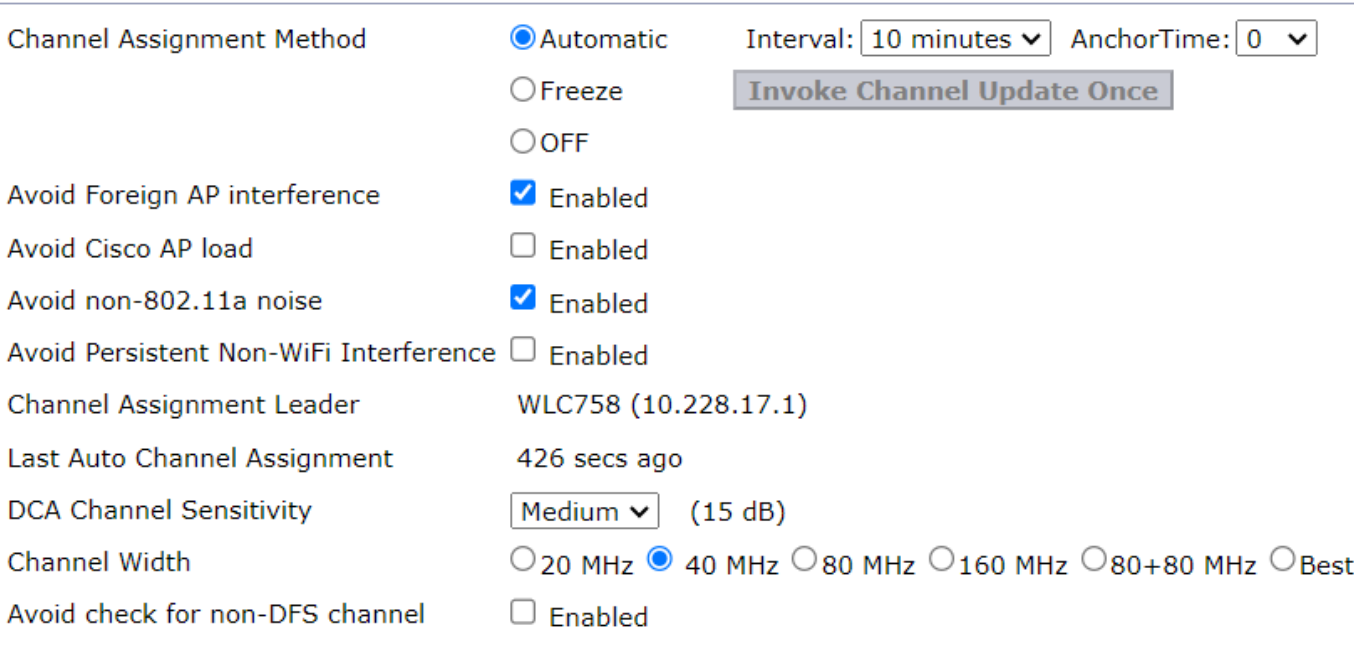

#### **DCA Channel List**

56, 60, 100, 104, 108, 112, 116, 120, 124, 128, 132, 136, 140, 149, 153, 157, 161

**DCA Channels** 

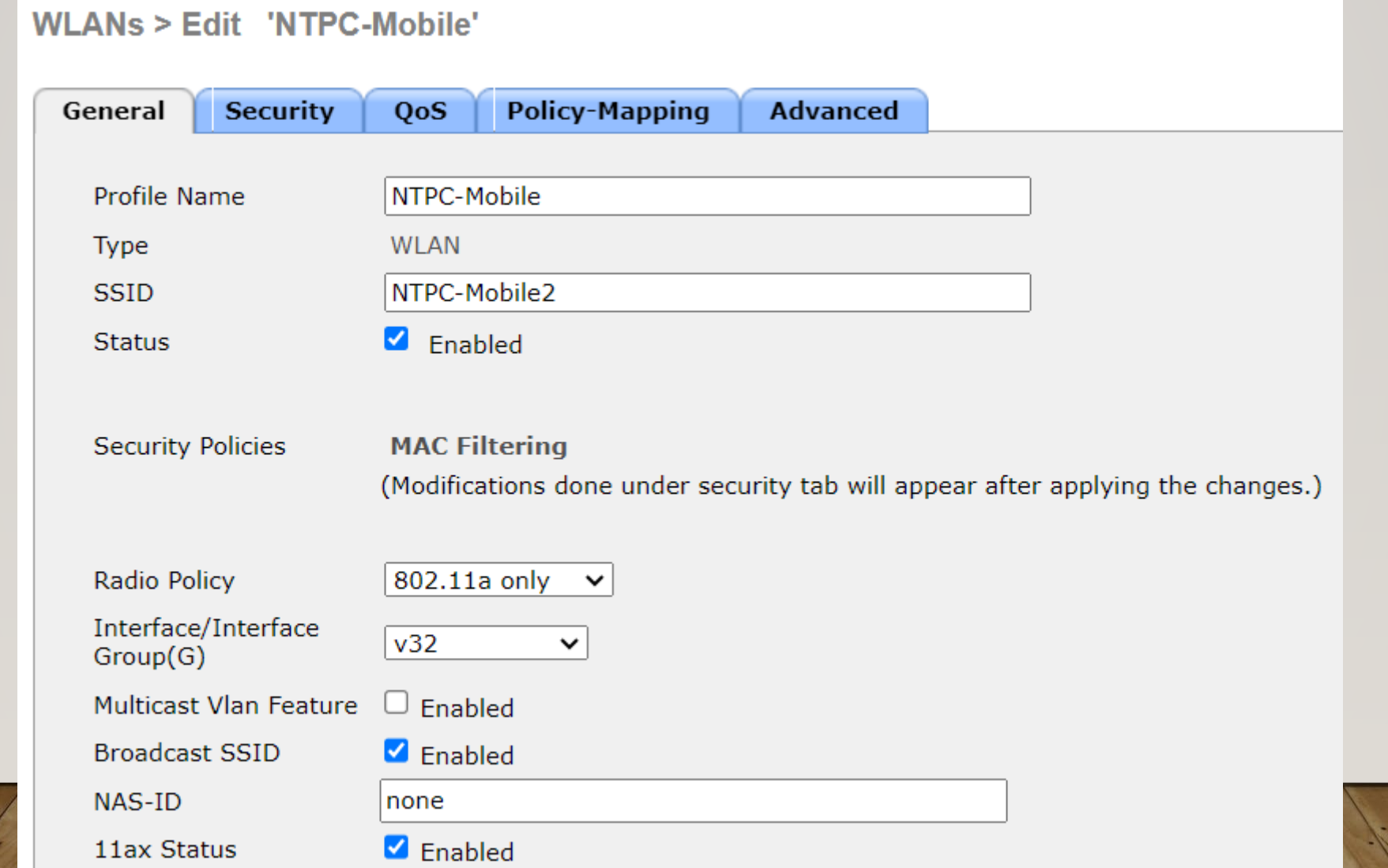

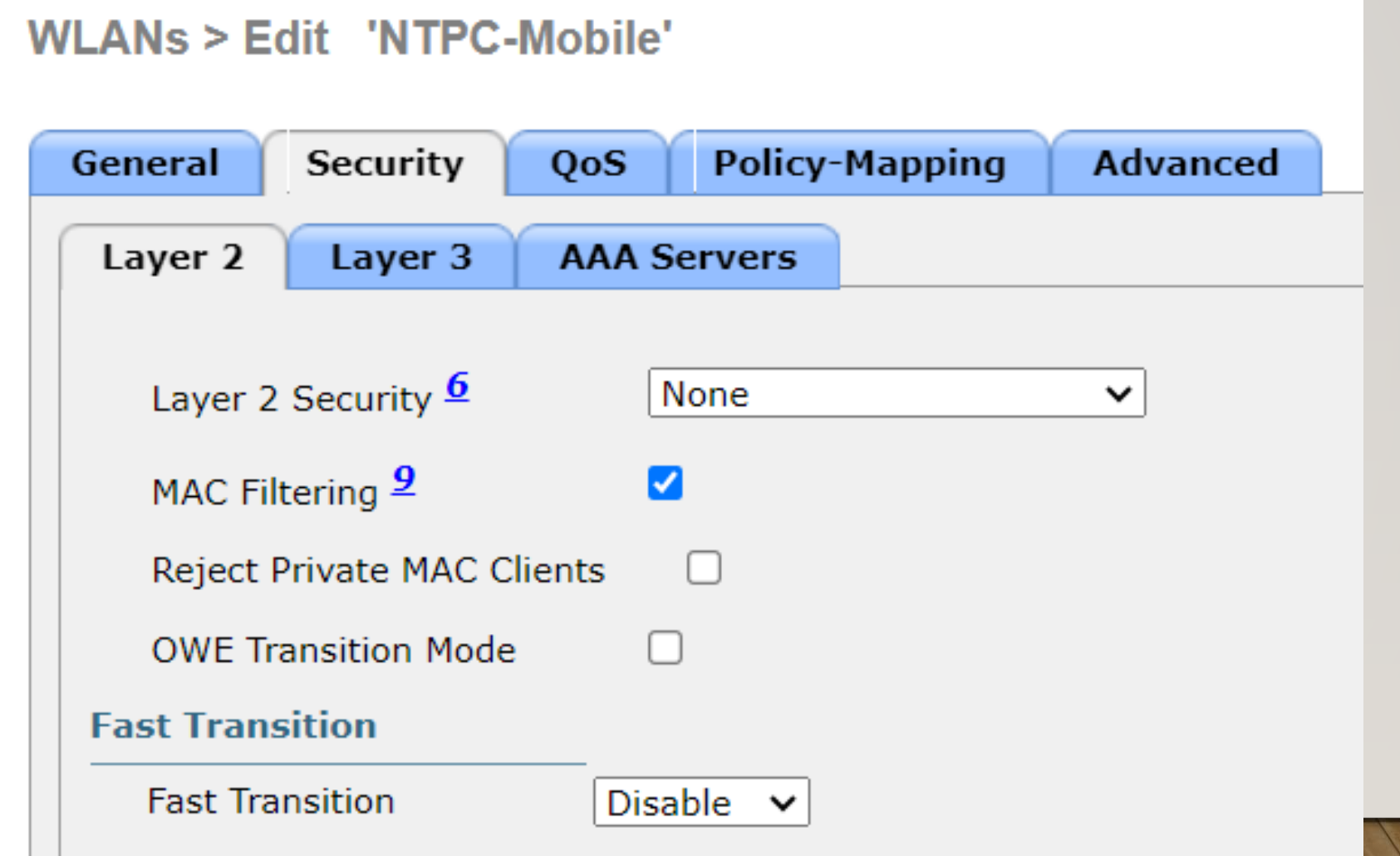

**WLANs > Edit 'NTPC-Mobile'** 

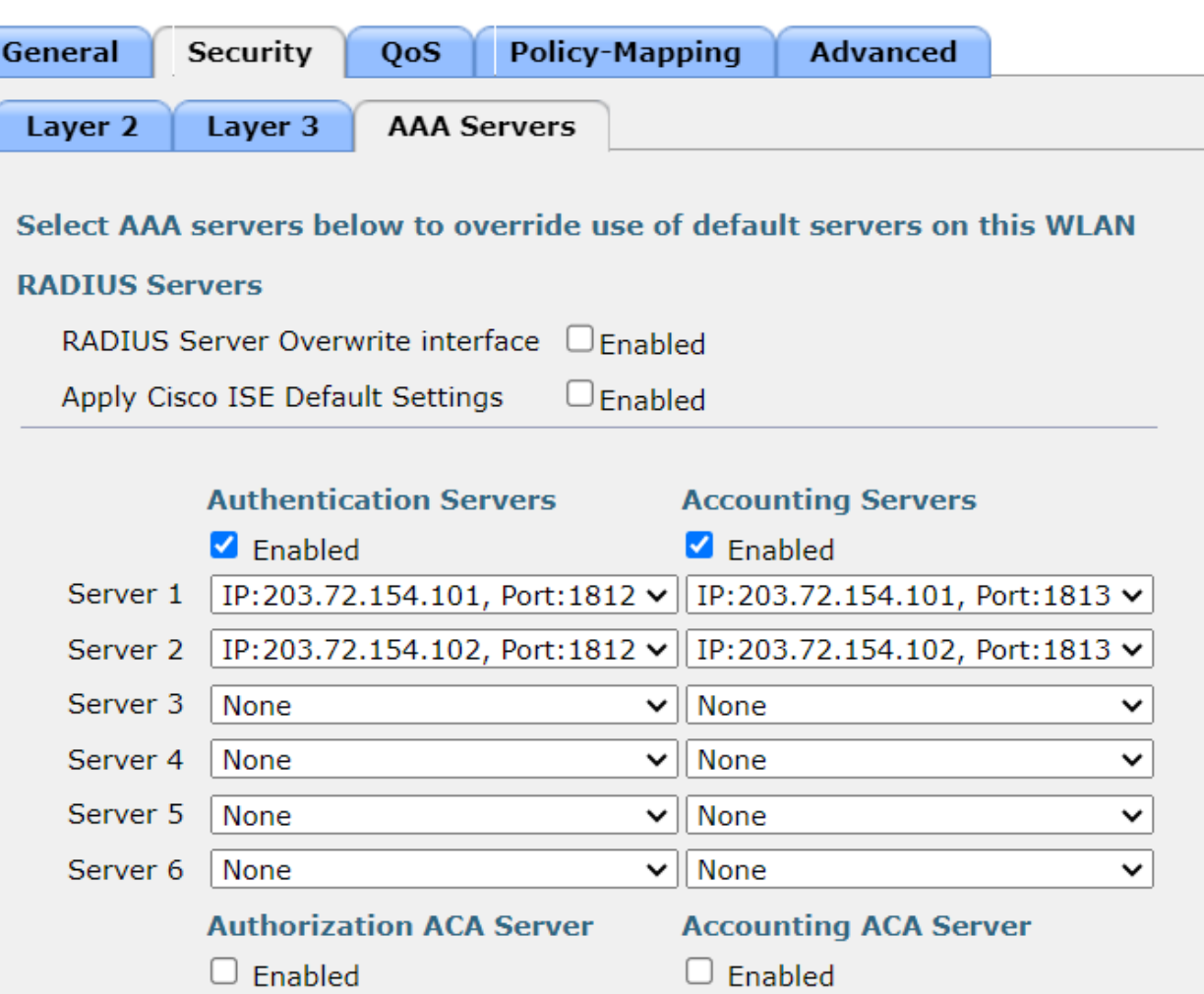